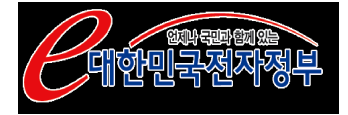

# 공공기관 홈페이지 개인정보 노출방지 가이드라인(2009년 개정관)

## 2009. 2.

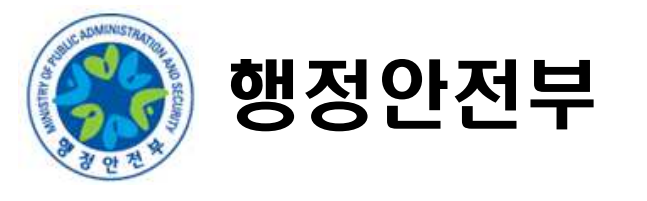

본 "공공기관 홈페이지 개인정보 노출방지 가이드라인 (2009년 개정판)"은 2008년 2월에 행정자치부에서 기배포한 "공공기관 웹사이트 개인정보 노출방지 가이드라인 (개정판)"에 아래의 사항이 추가되었습니다.

- ◆ 인증우회 자가진단 방법(26페이지)
- ◆ 개인정보 노출 방지대책 (39~42페이지)

본 가이드라인이 각 기관의 웹사이트 개인정보 노출 방지에 좋은 길잡이가 되길 바랍니다.

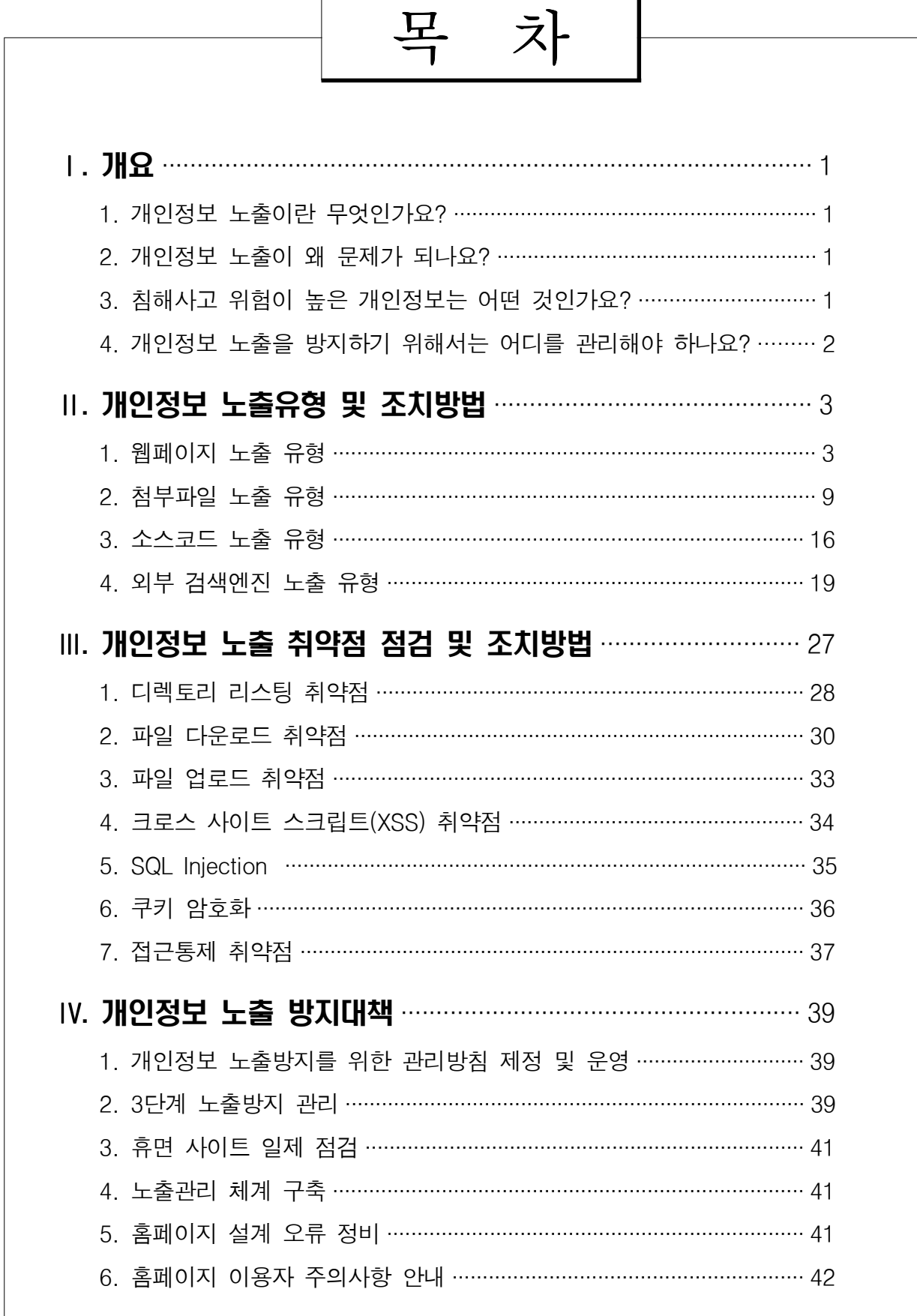

### Ⅰ 개요

### 1. 개인정보 노출이란 무엇인가요?

홈페이지를 통한 개인정보 노출이란, 일반 인터넷 이용자가 해킹 등 특별한 방법을 이용하지 않고 정상적으로 인터넷을 이용하면서 타인의 개인정보를 취득할 수 있도록 방치되어 있는 것을 말합니다.

2. 개인정보 노출이 왜 문제가 되나요?

홈페이지에 개인정보가 노출되는 경우, 악의적인 목적을 가진 사람이 노출된 개인정보를 이용하여 스팸 발송 등으로 프라이버시를 침해할 수 있을 뿐 아니라, 명의도용 등을 통해 경제적인 손실을 가져올 수 있습니다. 더구나 정상적인 인터넷 이용만으로 개인정보를 쉽게 취득할 수 있어 개인정보 침해사고의 발생 가능성이 매우 높습니다.

#### 3. 침해사고 위험이 높은 개인정보는 어떤 것인가요?

유출 시 침해사고 위험이 높은 개인정보로는 주민등록번호, 신용카드번호, 은행계좌번호, 법인등록번호, 핸드폰번호, 이메일주소 등이 있습니다. 특히 주민등록번호는 개인을 식별할 수 있는 절대적인 개인정보로써 개인의 경제적인 피해를 줄 수 있는 가장 중요한 개인정보입니다.

### 4. 개인정보 노출을 방지하기 위해서는 어디를 관리해야 하나요?

홈페이지의 어느 위치에서든지 개인정보는 노출되어 이용자들에게 쉽게 전달될 수 있습니다.

즉, 일반 웹페이지에서부터 게시판, 첨부파일, 각 페이지가 공개하고 있 는 소스코드 등은 일반 이용자들의 간편한 클릭으로 개인정보를 노출할 수 있으므로 이를 방지하기 위한 지속적인 관리가 필요합니다.

뿐만 아니라, 홈페이지의 모든 콘텐츠들은 언제든지 구글과 같은 외부 검색엔진에 의해 수집되어 정보가 저장될 수 있으므로 관리자는 외부 검색 엔진으로 관리하는 홈페이지의 개인정보가 유출되지 않도록 지속적으로 확인하고 관리하여야 합니다.

### Ⅱ 개인정보 노출유형 및 조치방법

홈페이지에서 개인정보 노출은 웹페이지, 첨부파일, 소스코드, 외부 검색 엔진 (구글 등) 등 4가지 형태로 발생합니다. 또한 각 형태별로는 다양한 유형의 개인정보 노출이 발생할 수 있습니다. 따라서 개인정보 노출관리자는 관리하는 홈페이지에서 발생할 수 있는 모든 유형의 개인정보 노출에 대해서 점검하여야 합니다. 개인정보 노출 유형과 각각의 조치사항을 설명하면 다음과 같습니다.

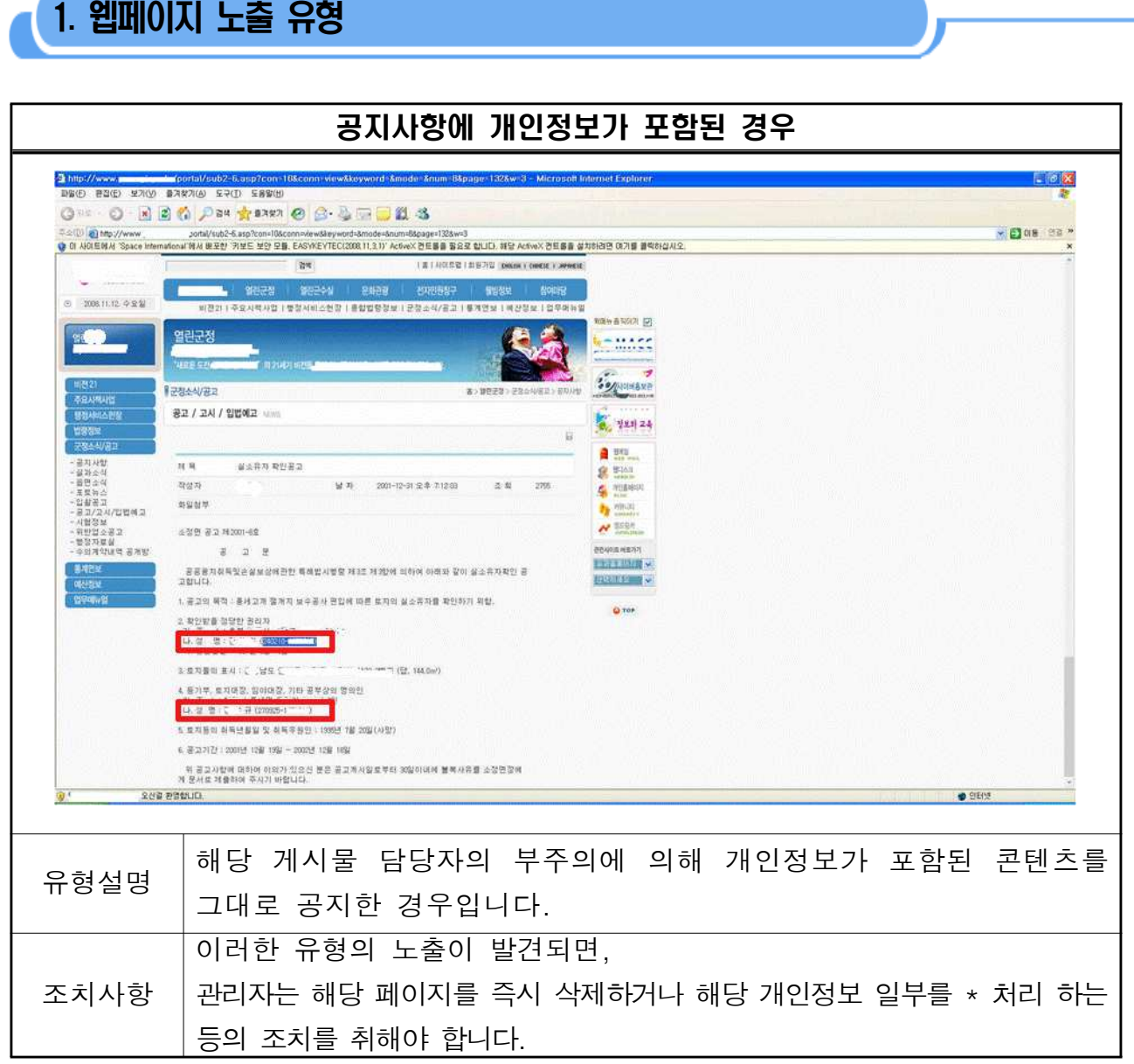

### 민원인이 게재한 글에 개인정보가 포함된 경우

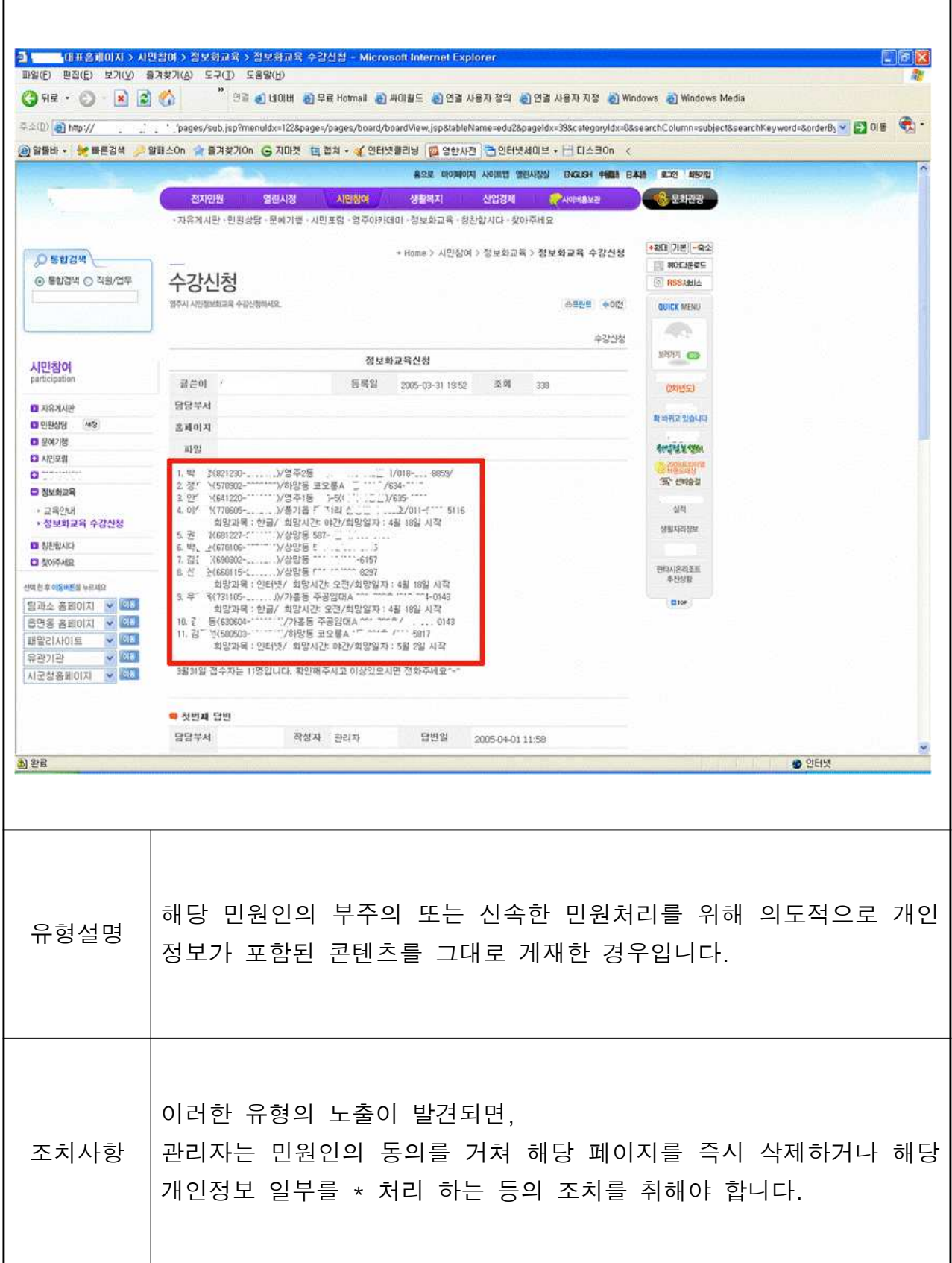

#### 휴면사이트에 개인정보가 노출되어 있는 경우

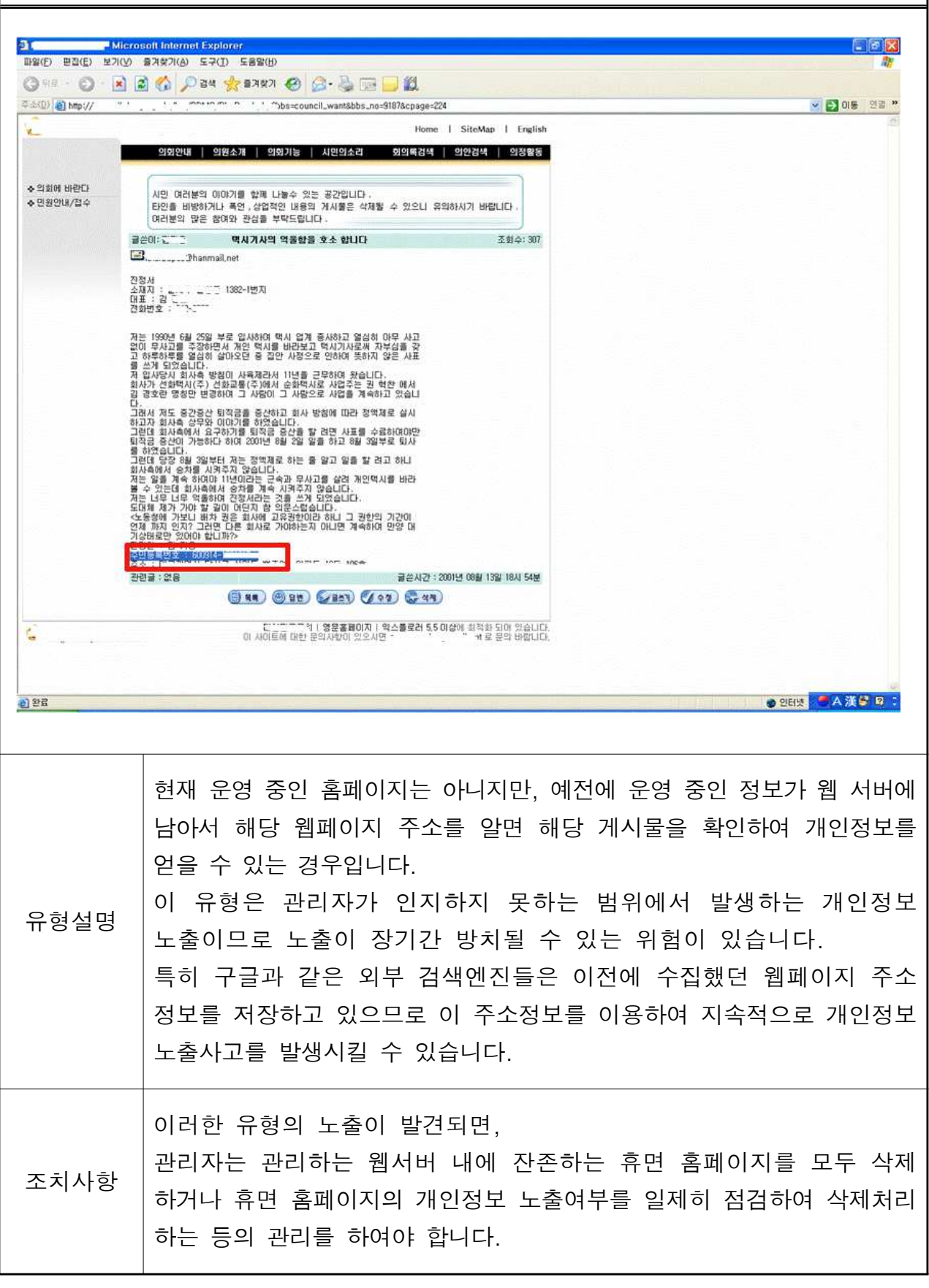

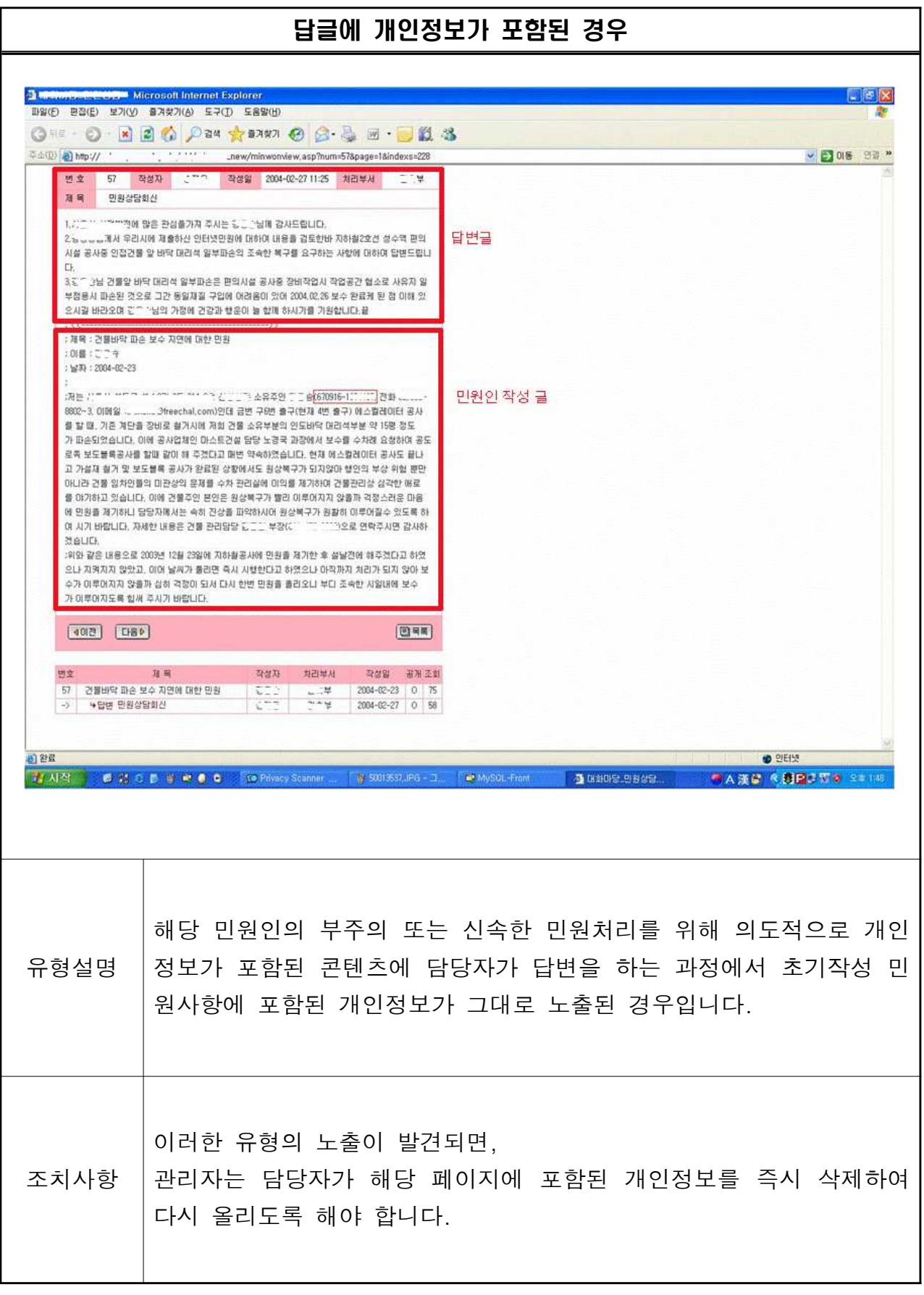

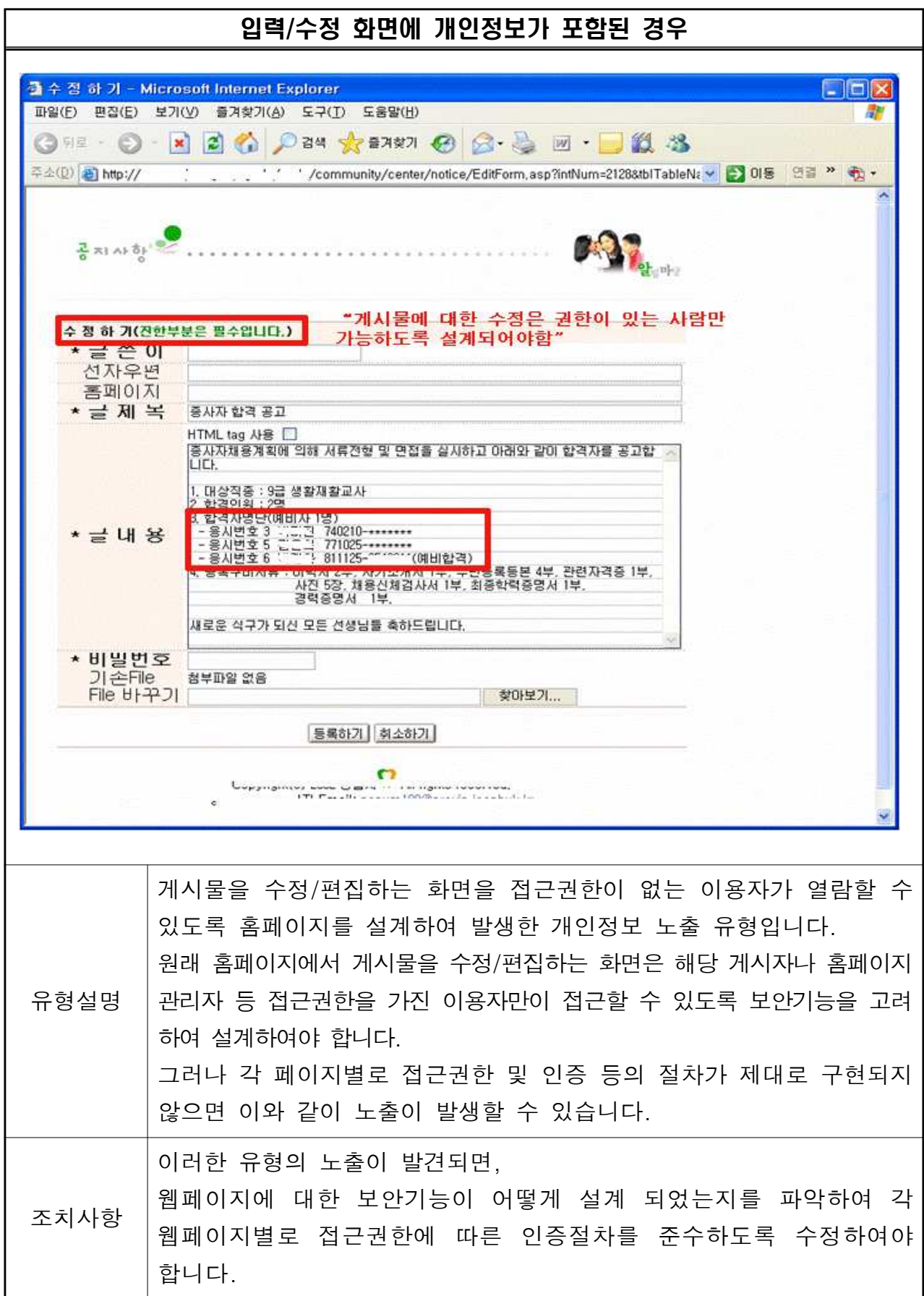

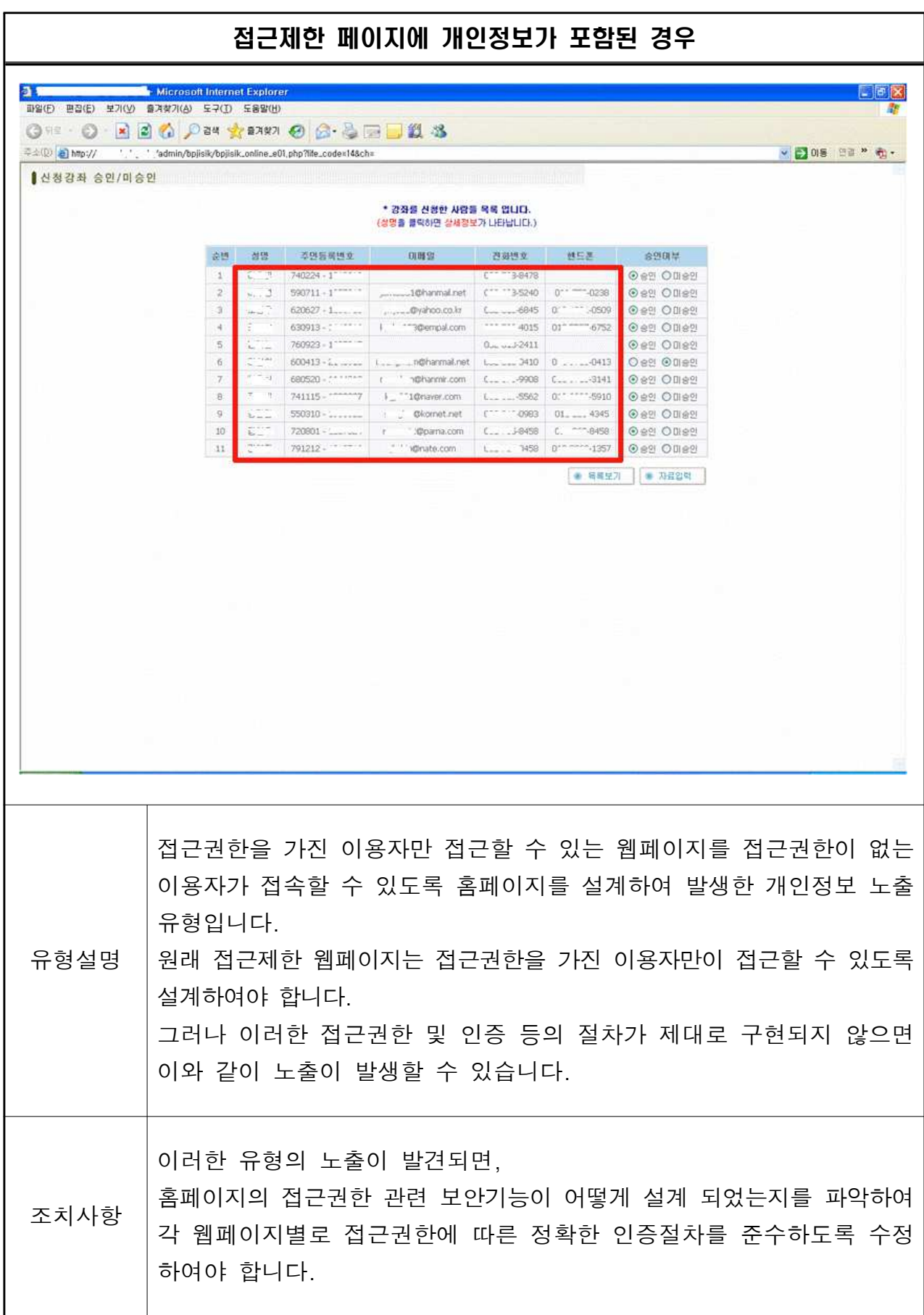

### 2. 첨부파일 노출 유형

홈페이지의 게시판에는 엑셀, 혼글, 파워포인트, PDF, ZIP 등의 첨부파일이 존재할 수 있으며, 이 파일들에서 개인정보가 노출될 수 있으므로 이에 대한 점검 및 조치가 필요합니다. 첨부파일에서 발생하는 개인정보 노출 유형과 조치 사항은 다음과 같습니다.

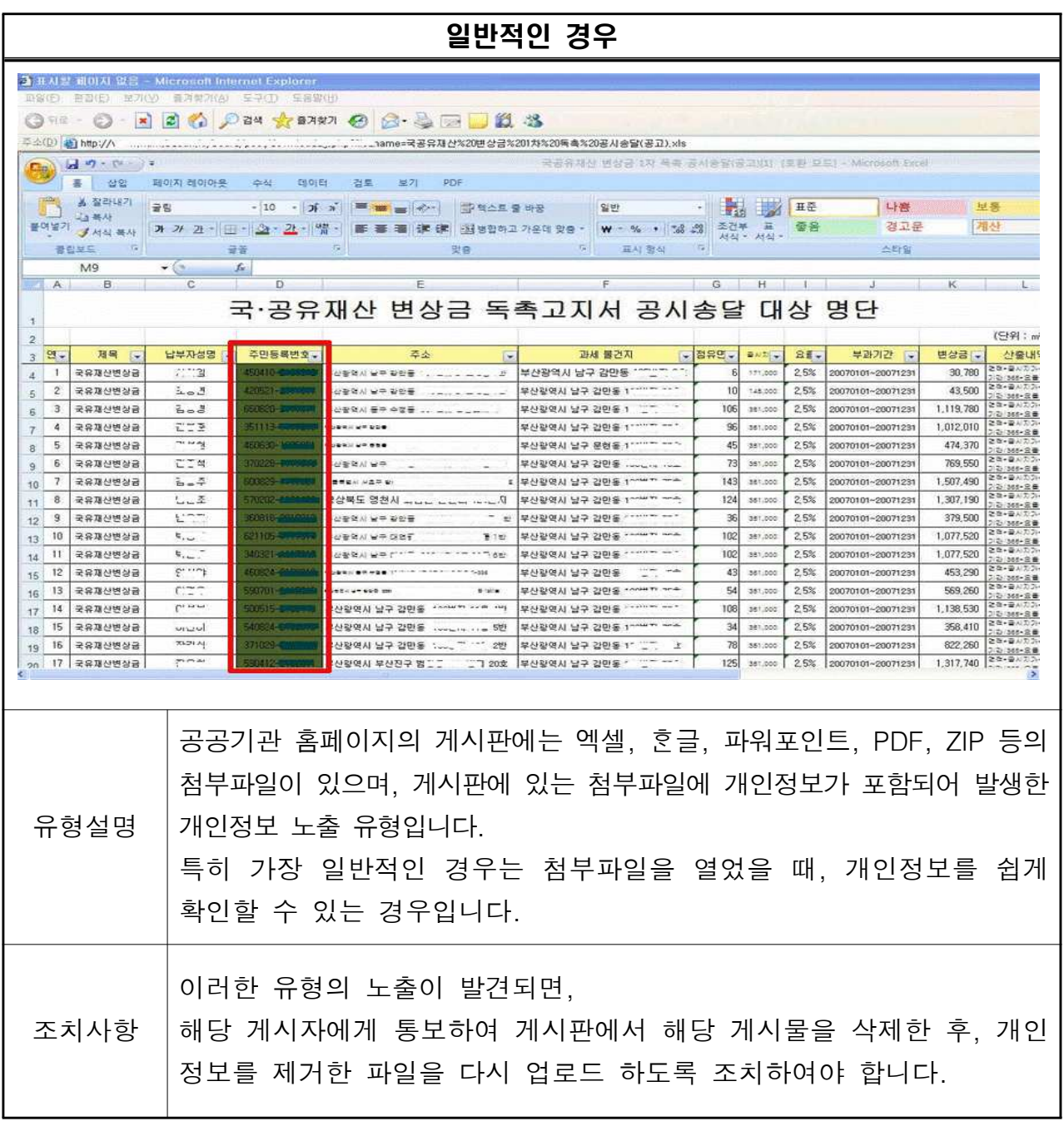

#### 관리자페이지의 첨부파일이 노출된 경우 21 a.s. of all U.S. - Microscott Internet Fault  $\sqrt{a}$ O O BEO DE ARM O G & DIE KA  $\overline{\phi} \triangleq \langle \underline{b} \rangle \langle \underline{b} \rangle \log \gamma / \text{newm}_{\perp} \rangle^{-1} \qquad \text{Yadmink/mambeylused, php?end, side-squbund} \quad ,$ - 63 0H 3R X GdMemberData20081117(1) - Microsoft Excel  $949.0$ ■ 성업 제이지케이어를 수식 레이터 검토 보기 PDF  $u = \sigma x$  $0.0985$   $70$  $-24$  $x_0$ 一、最初整理 ong A. .<br>스 전화변호(메일수신 SMS수신 기관명<br><C:::::  $\begin{tabular}{|c|c|c|c|c|} \hline $S$ & $T$ & $U$ & $V$ \\ \hline $ESA \backslash \{2\}$ & $SEA \backslash \{0\}$ & $ESA \backslash \{0\}$ & $SEA \backslash \{0\}$ \\ $0.2$ & $-1.40$ & $-1.3010 \times 2$ & $-1.3010 \times 2$ \\ $0.2$ & $-1.400$ & $-1.30100 \times 2$ & $-1.3010 \times 2$ \\ $0.2$ & $-1.3010 \times 2$ & $-1.3010 \times 2$ & $-1.3010 \times 2$  $\frac{1}{15}$   $\frac{7}{15}$ 1. 12 서울 4/4(02-11 11)<br>15 - 12 서울 강동 02-11 - 02-14<br>15 - 7 서울 강동 02-11 91 019-11 ~ 17<br>142 - 5 서울 광진 02-11 13 010-21 - 2627<br>4, 10 경기 구리 02-1 13 016-11 1234  $04 - 43 - 1272010$  $02\text{-}\mathrm{J}_m$  .  $\frac{1}{5} - 178$ 24018 ll.'..... 개인<br>24017 jun........개인<br>24016 rkd.'........개인  $1 - 28$  $\begin{array}{r} \textbf{70014} \textbf{-10003} \\ \textbf{51041} \textbf{-200003} \\ \textbf{600808} \textbf{-200003} \\ \textbf{7700208} \textbf{-300003} \\ \textbf{770208} \textbf{-30003} \\ \textbf{770208} \textbf{-30003} \\ \textbf{770008} \textbf{-30003} \\ \textbf{810201} \textbf{-30003} \\ \textbf{810201} \textbf{-30003} \\ \textbf{810201} \text$ 144 - 30 37 7 7 40 37 0 37 0 38 0 37 0 38 0 37 0 38 0 37 0 38 0 37 0 38 0 37 0 38 0 37 0 38 0 37 0 38 0 37 0 38 0 37 0 38 0 37 0 38 0 37 0 38 0 37 0 38 0 37 0 38 0 37 0 38 0 37 0 38 0 37 0 38 0 37 0 38 0 37 0 38 0 37 0 38  $rac{1}{2}$ <br> $rac{1}{2}$ <br> $rac{1}{2}$ <br> $rac{1}{2}$ <br> $rac{1}{2}$ 24015 jay<br>24014 at 개인  $\mathbb{F}^{\infty}$  $\frac{y}{y}$  $\overline{\eta}$ ona  $02 \times 24y$ nenr@r  $\begin{array}{c} 02 - i & y \\ 0 & -180y \\ 0 & -3211n \end{array}$  $\frac{5}{1}$   $\frac{90}{100}$  $C = 7-34y$ 24009 a90 - - - - - - 1개인 1<br>170830-2<br>140408-2<br>100702-2<br>151028-2 24008 shj<sup>\*</sup> 1111120  $34V$ ^^^ 개인<br>^^^\* 개인  $\alpha$ <sup>2</sup> 24007 vur  $\frac{1}{1-\alpha}=\frac{1}{\alpha}$ 1y  $02 - 3y$ <br>  $04 - 310x - 0y$ <br>  $03 + 11y$ 24006 lk  $780$ 24005 myc ..... 개인<br>24004 cup ....... 개인 314  $-30$ 24003 jjk 개인<br>24002 tn: "기관  $\frac{1}{2}$  $7n$  $\mathbb{P}^{\text{reg}}_{\text{max}}$  ,  $\mathbb{S}^{\text{max}}$ Chapter 02-483-25 2010-2010-2010  $r^{\alpha\rightarrow\alpha\alpha}$  tay  $\mathcal{L}$  $\sim$  $-16$ 70603-2000002<br>|90922-2110112<br>|20419-2000002  $1 - 16$  $\frac{1}{2}$ 개인  $e^{x + 4x + 7y}$  $67.5673.8y$ 23997 mln - 111<br>23996 ky21111 개인 개인  $40720 - 40720$ y<sub>1</sub>. 3daum.net  $23995 \text{ a}^{12-14}$ <br> $23994 \text{ lfs} \dots$ <br> $1 \text{ GdMember}$  $\frac{B}{R}$  \* 1 m 개인  $100 - 100$  $02.581 - 12$ 서울 중파 VE ...<br>서울 중파 02 ... 접근권한을 가진 이용자만 접근할 수 있는 웹페이지를 접근권한이 없는 이용자가 접속할 수 있도록 홈페이지를 설계하여 발생한 개인정보 노출 유형입니다. 유형설명 원래 접근제한 웹페이지는 접근권한을 가진 이용자만이 접근할 수 있도록 보안기능을 고려하여 설계하여야 합니다. 그러나 이러한 접근권한 및 인증 등의 절차가 제대로 구현되지 않으면 이와 같이 노출이 발생할 수 있습니다. 이러한 유형의 노출이 발견되면, 홈페이지의 접근권한 관련 보안기능이 어떻게 설계 되었는지를 파악하여 조치사항 각 웹페이지별로 접근권한에 따른 정확한 인증절차를 준수하도록 수정하여야 합니다.

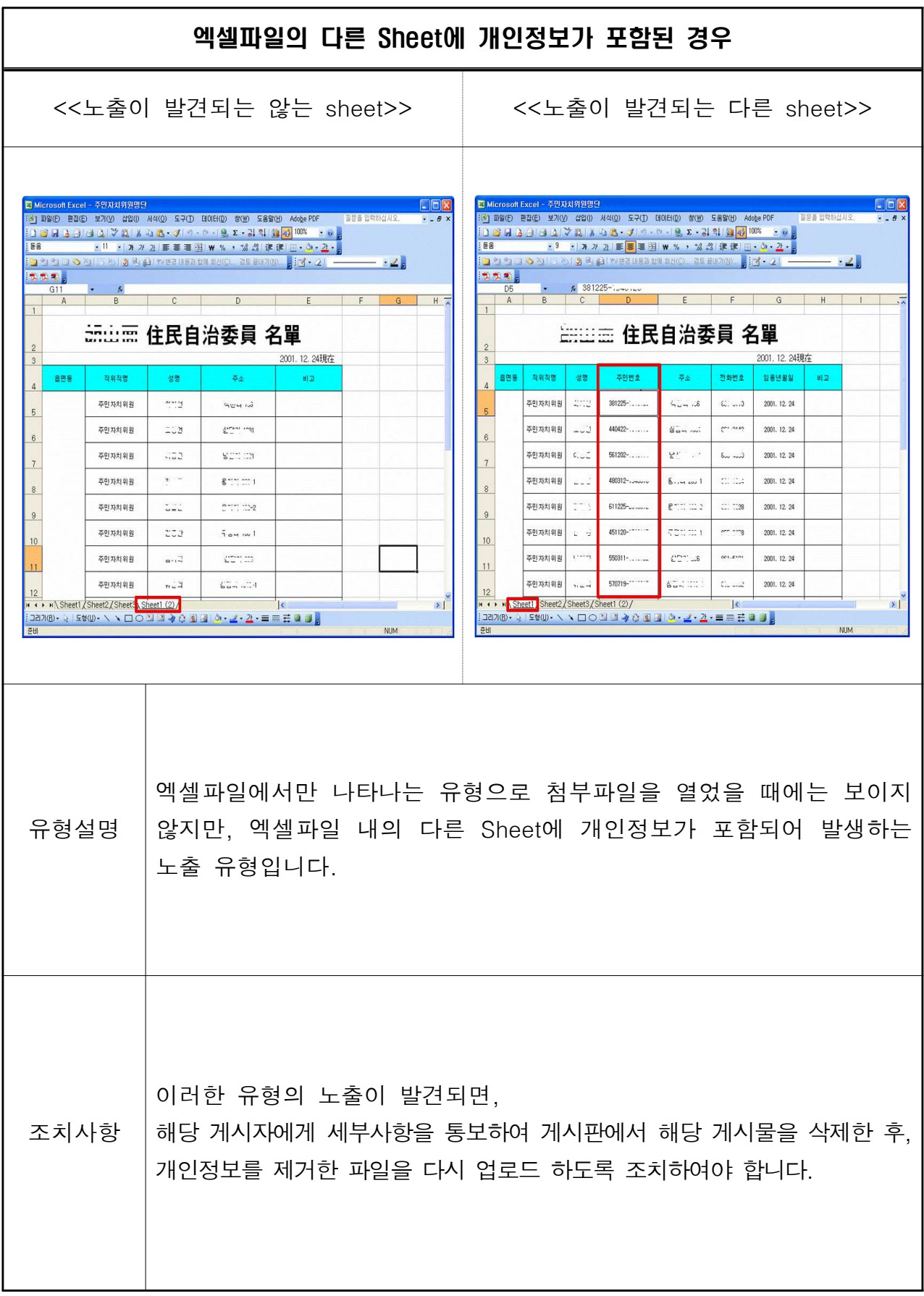

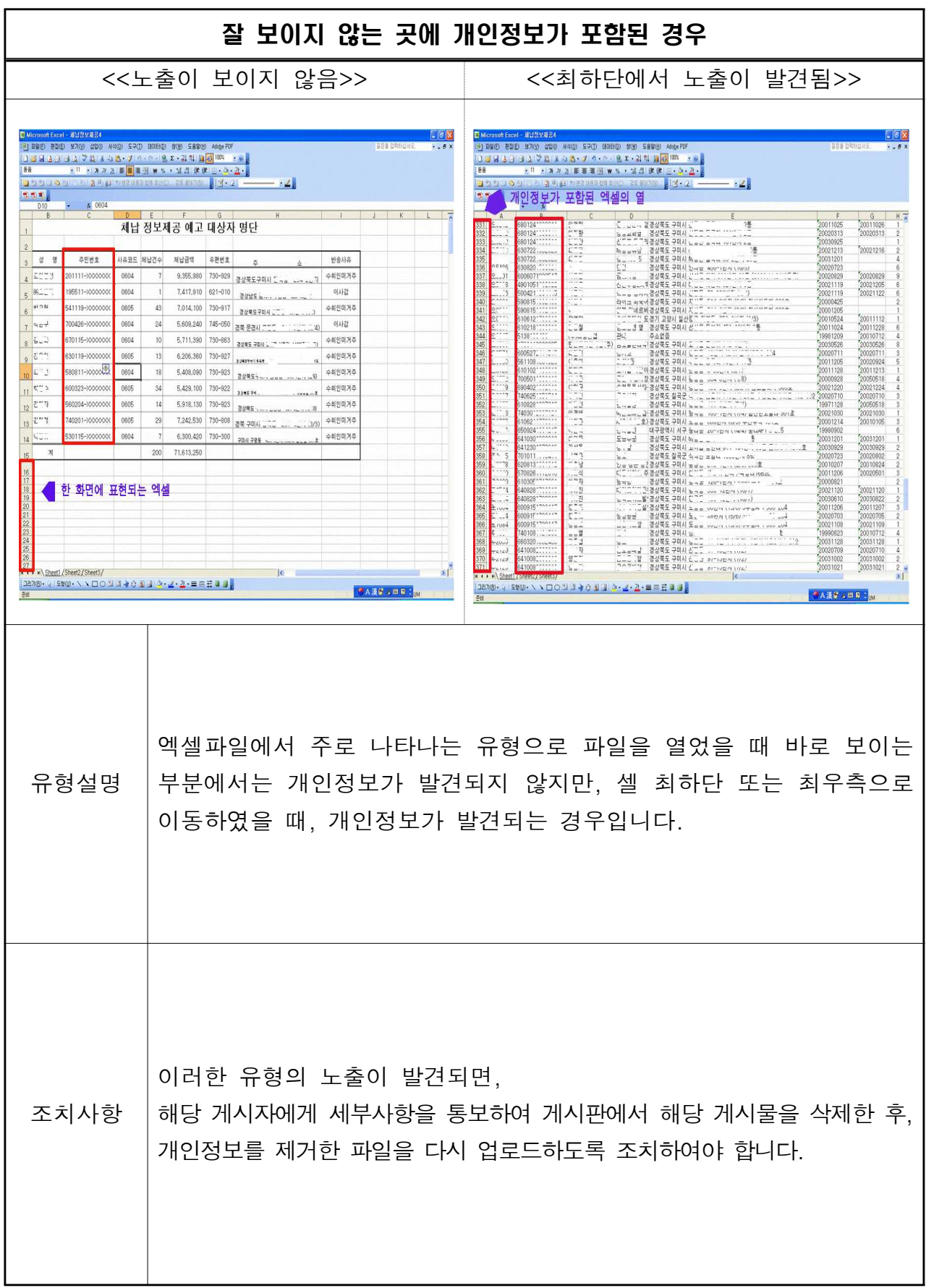

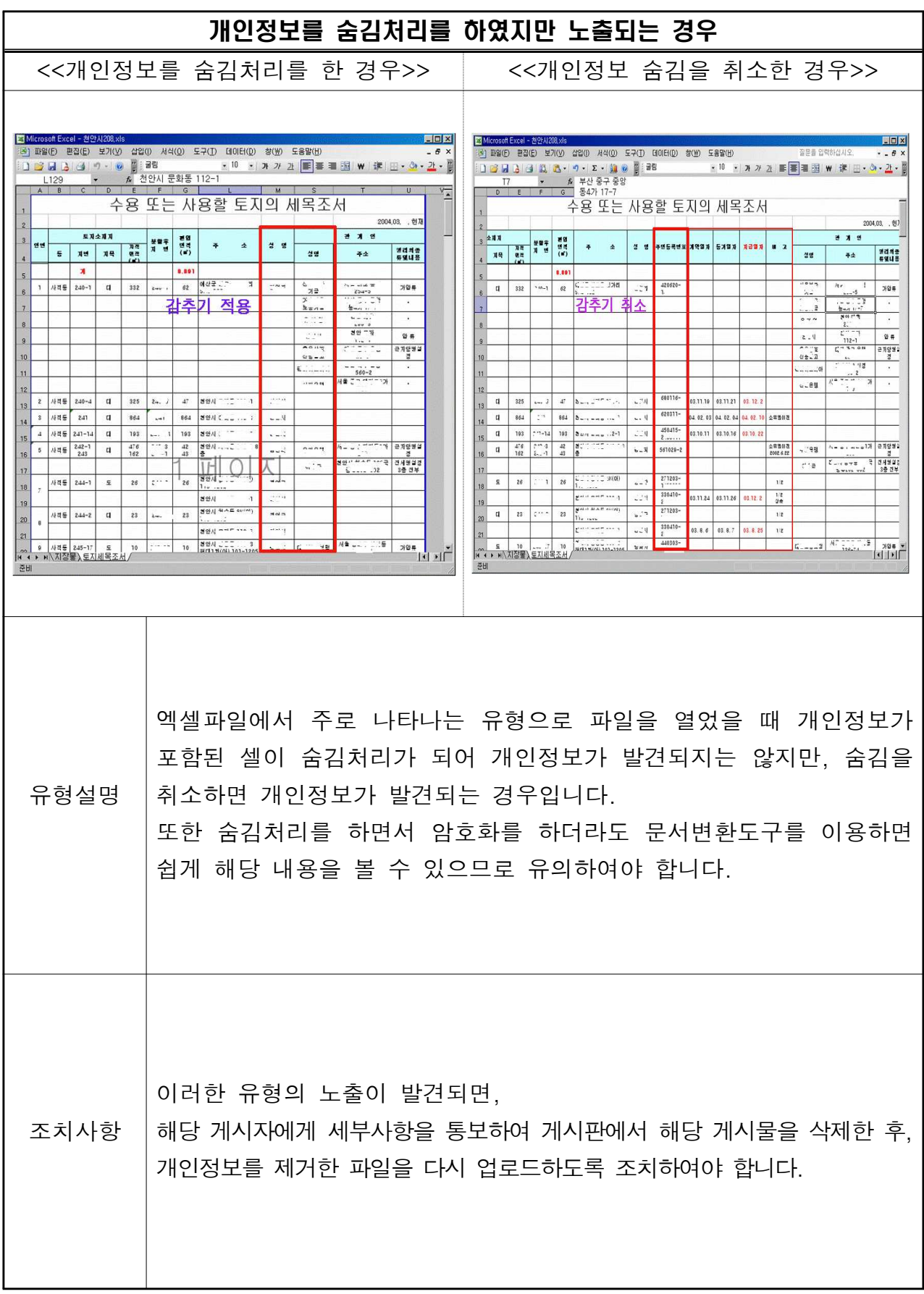

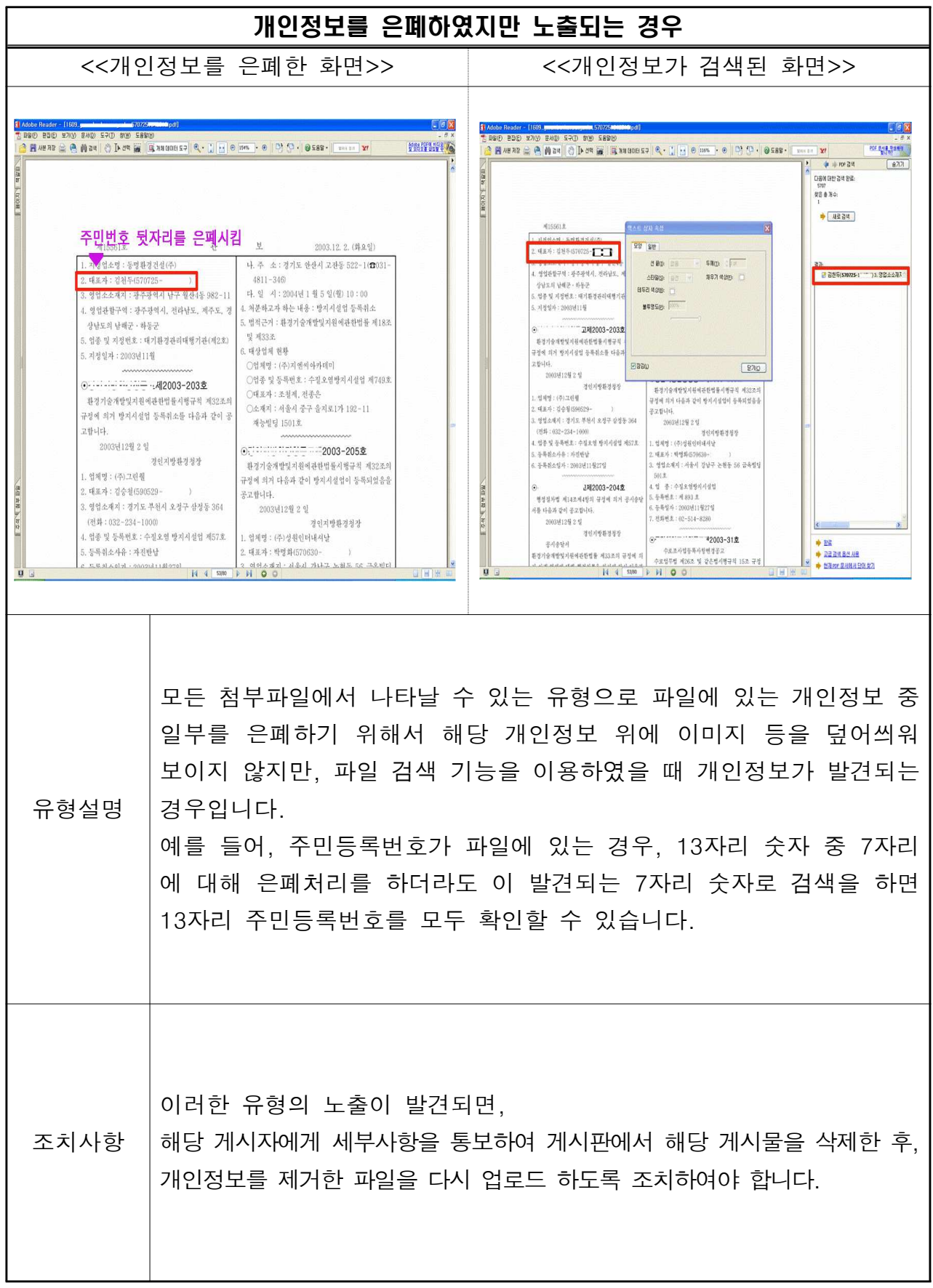

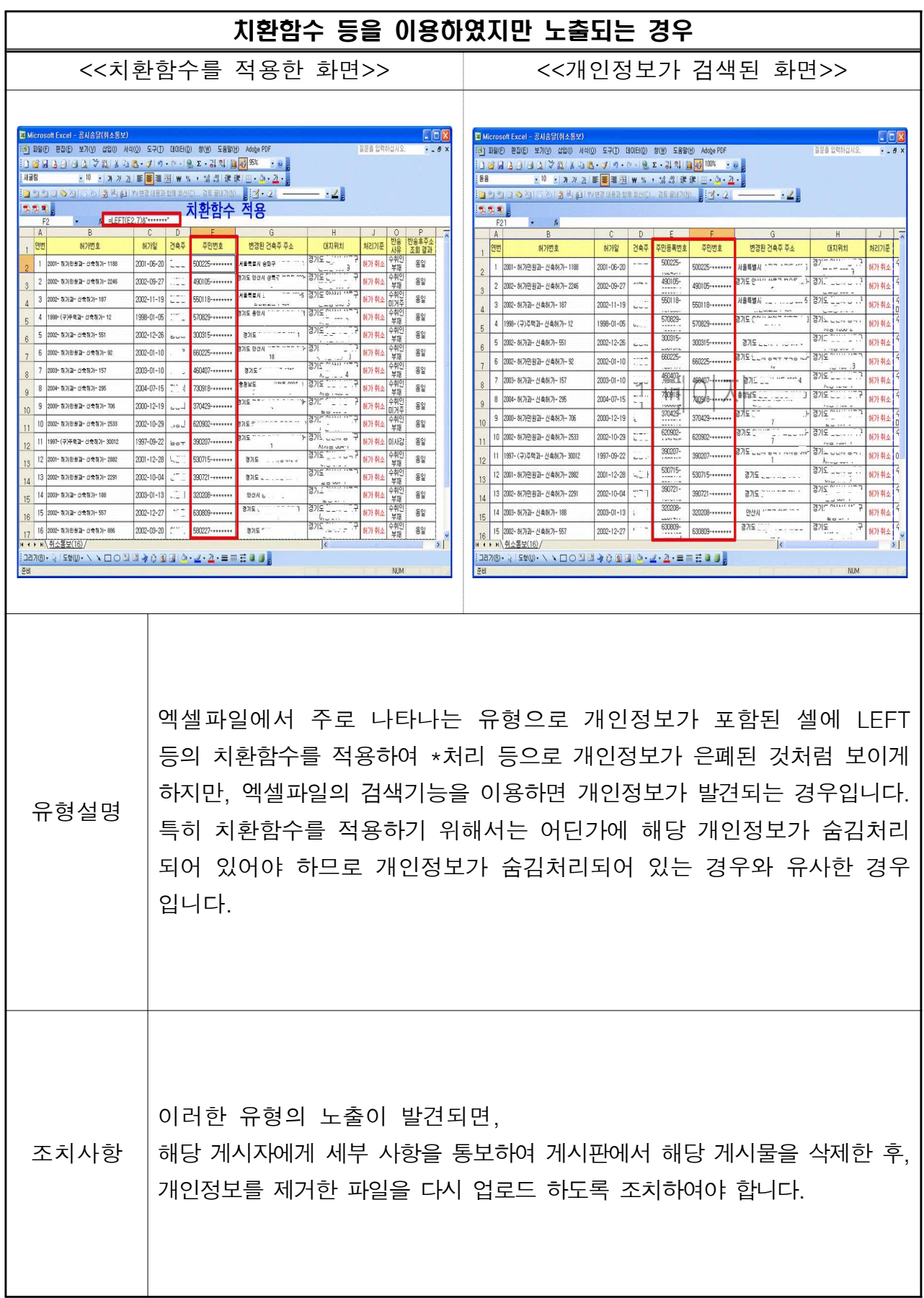

### 3. 소스코드 노출 유형

모든 웹페이지는 기본적으로 소스코드가 공개되어 있습니다. 해당 웹페이지의 소스코드는 웹페이지 위에 마우스를 놓고 오른쪽 버튼을 클릭하였을 때, 나타나는 팝업 메뉴에서 선택하면 볼 수 있습니다. 이와 같은 소스코드에 의한 노출은 명의 도용을 하려는 이용자가 게시판의 게재자의 정보가 소스코드에 있는지 등을 확인 하는 경향이 있다는 점에서 개인정보 노출의 유형으로 볼 수 있습니다. 소스코드 에서 발생하는 개인정보 노출 유형과 조치 사항은 다음과 같습니다.

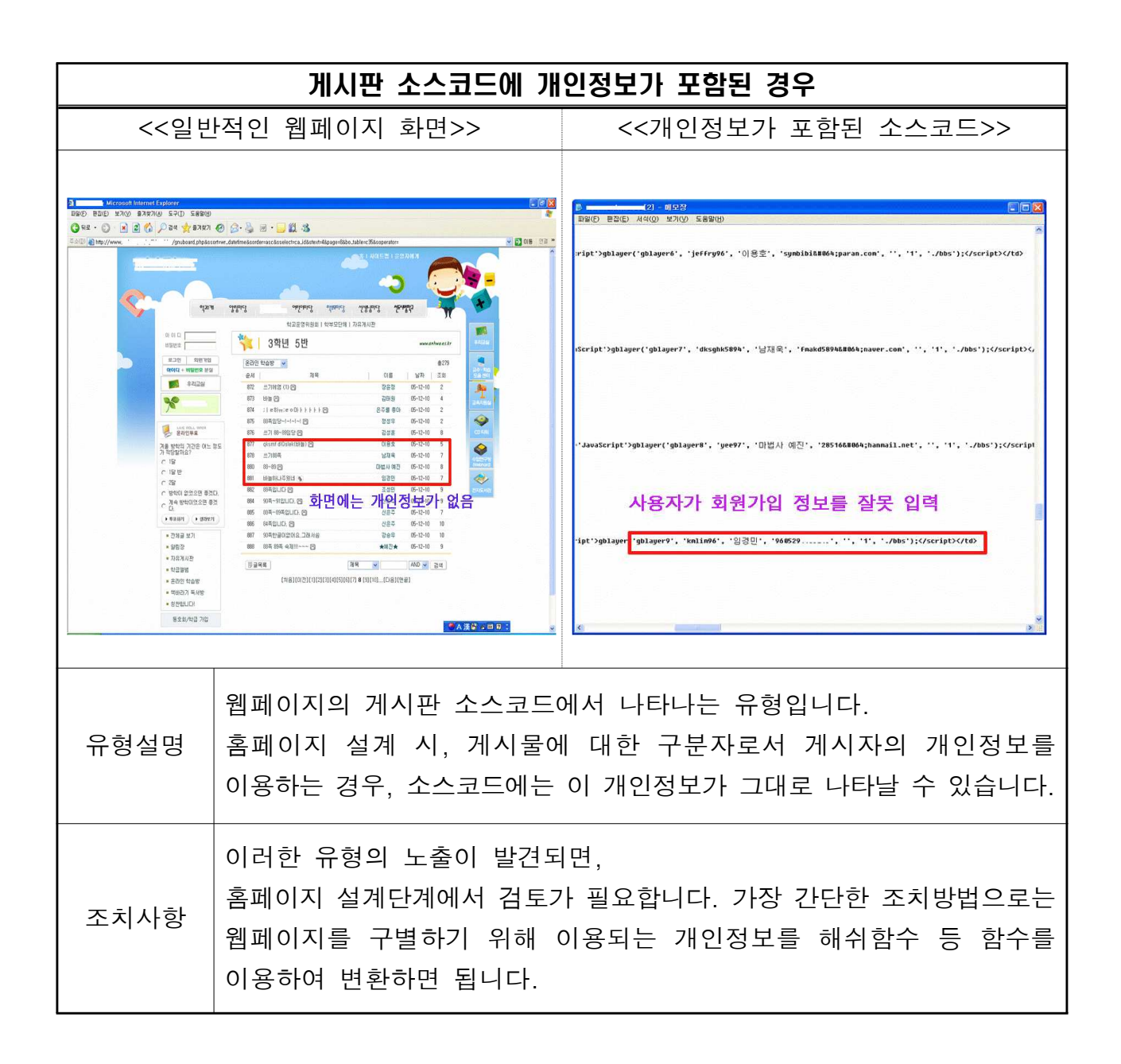

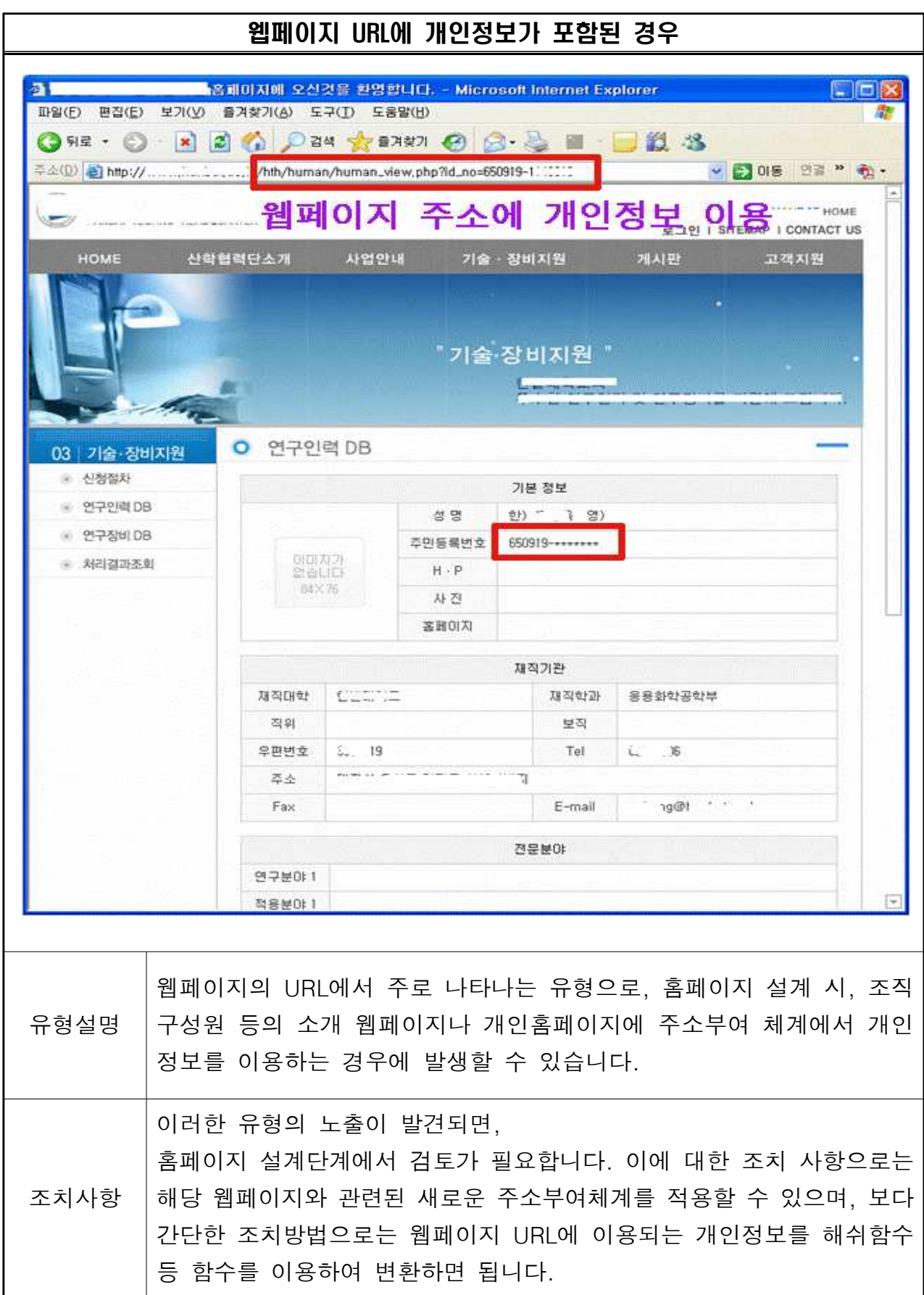

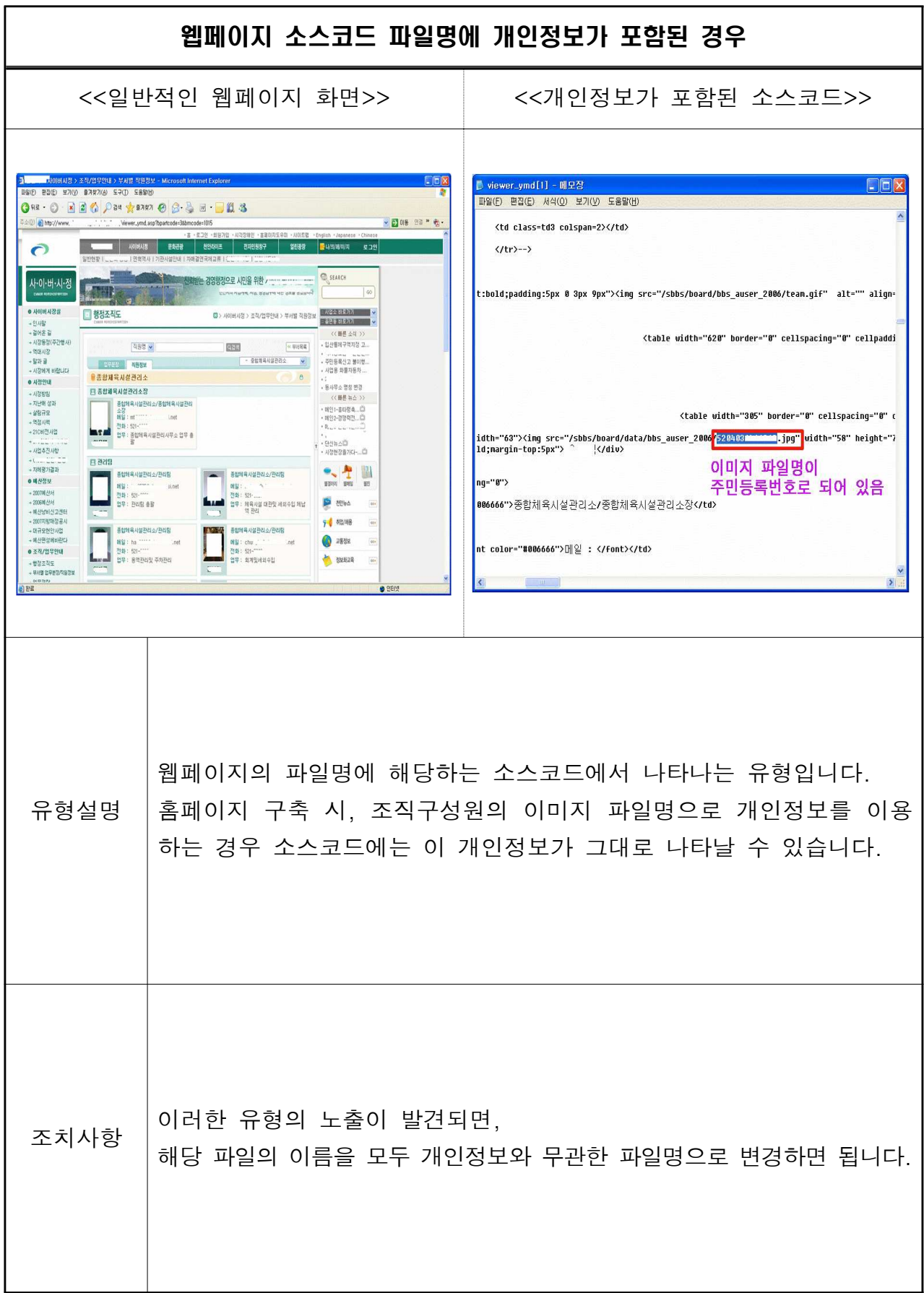

#### 4. 외부 검색엔진 노출 유형

현재 외부 검색엔진 중 구글 검색엔진은 전 세계적으로 가장 강력한 성능을 가진 검색엔진으로 명의도용 의도를 가진 이용자가 자주 이용하는 창구역할을 하고 있습니다. 따라서 홈페이지를 통한 개인정보 노출 방지를 위해서는 관리 홈페이지에서 노출된 개인정보를 구글 검색엔진이 수집하였는지 지속적으로 파악하고 점검할 필요가 있습니다. 구글 검색에진을 통한 노출 유형과 조치 사항은 다음과 같습니다.

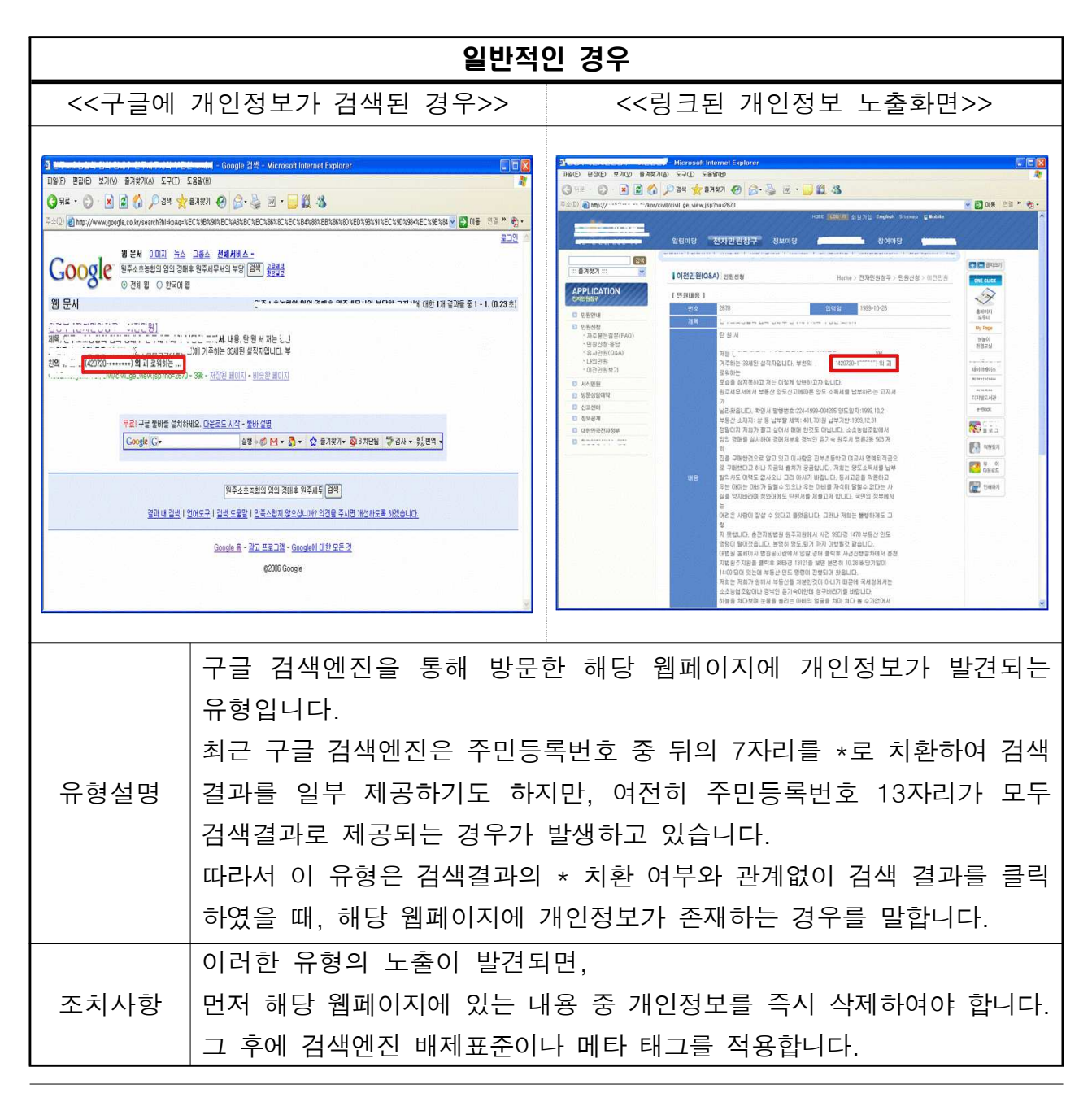

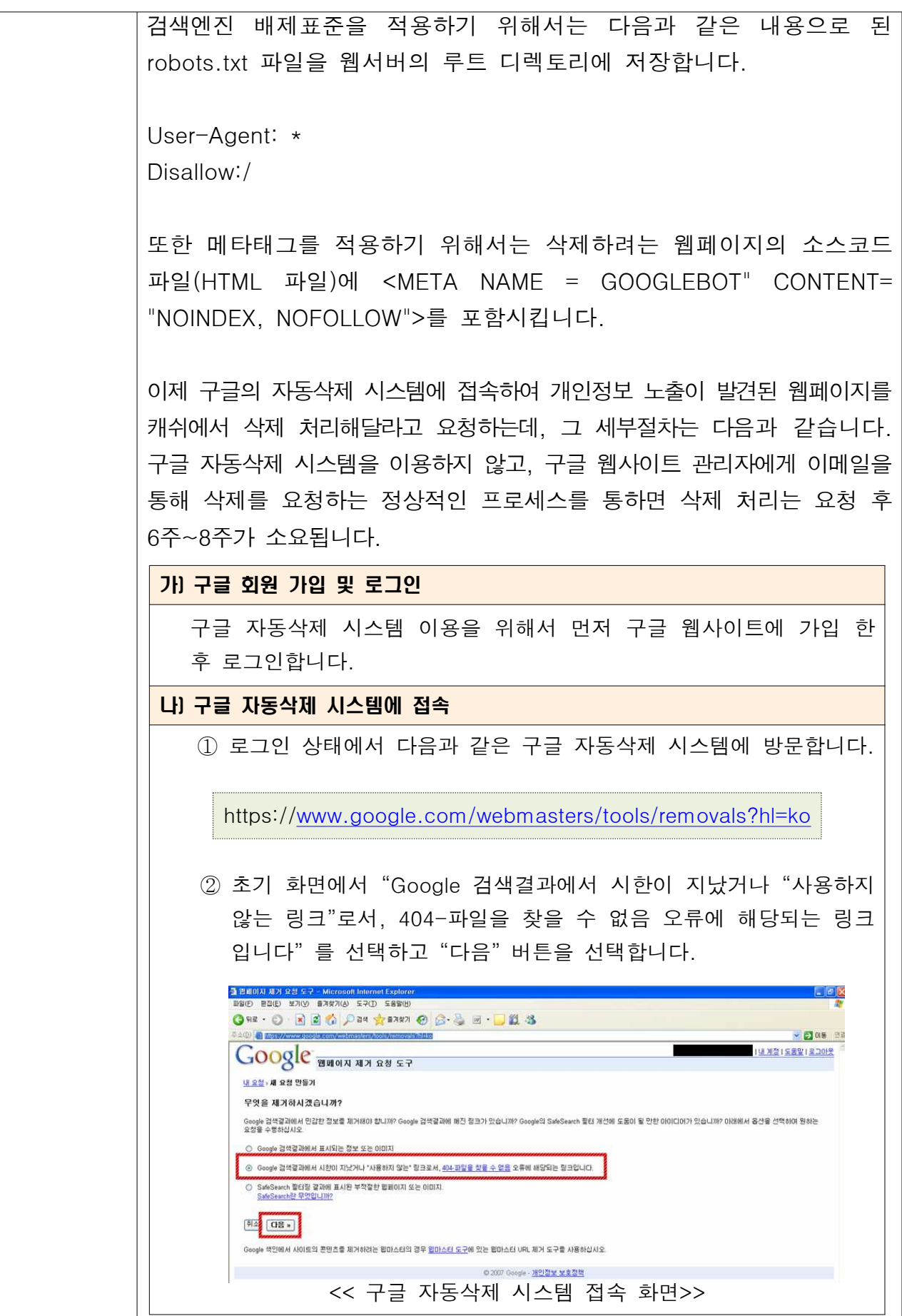

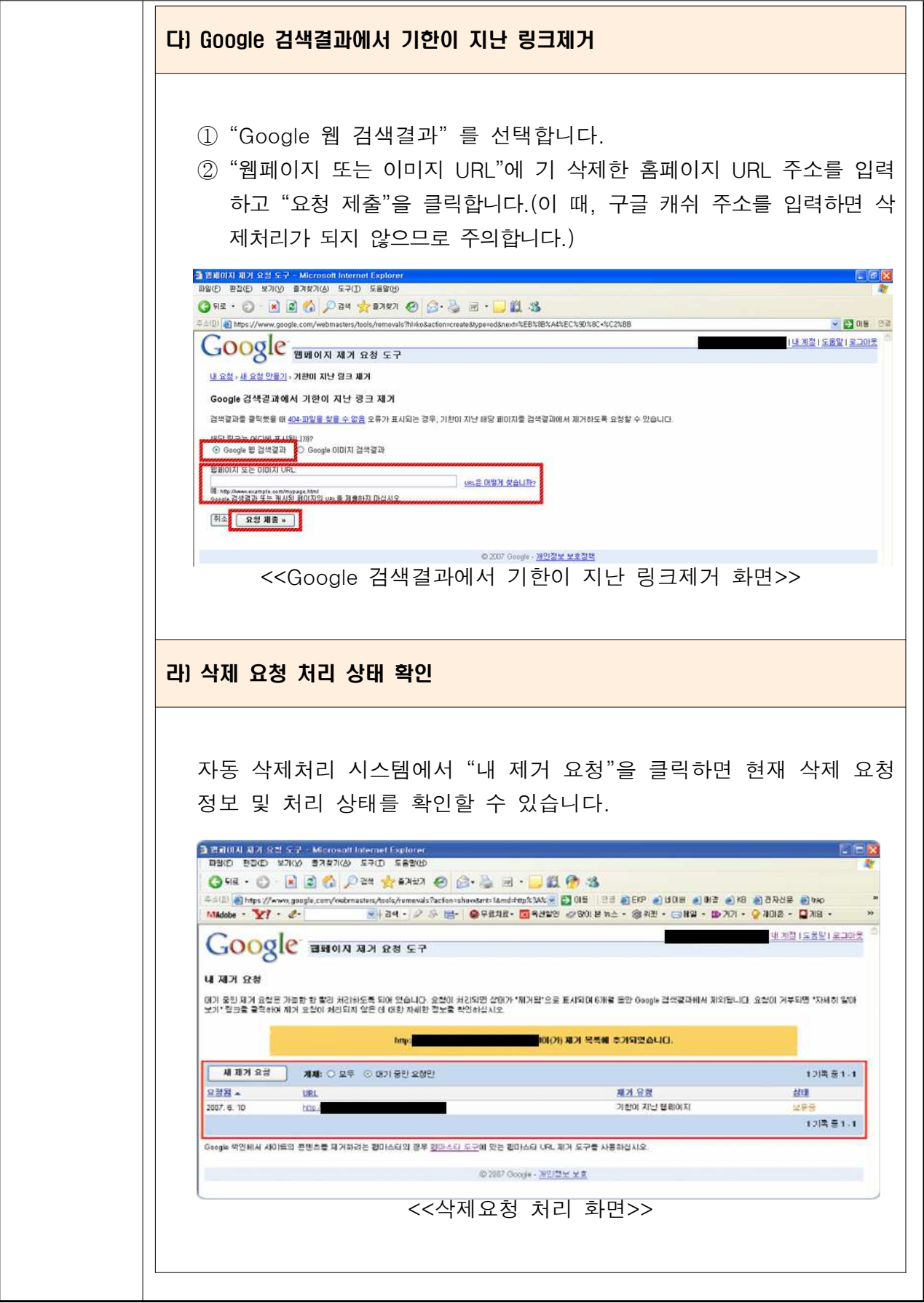

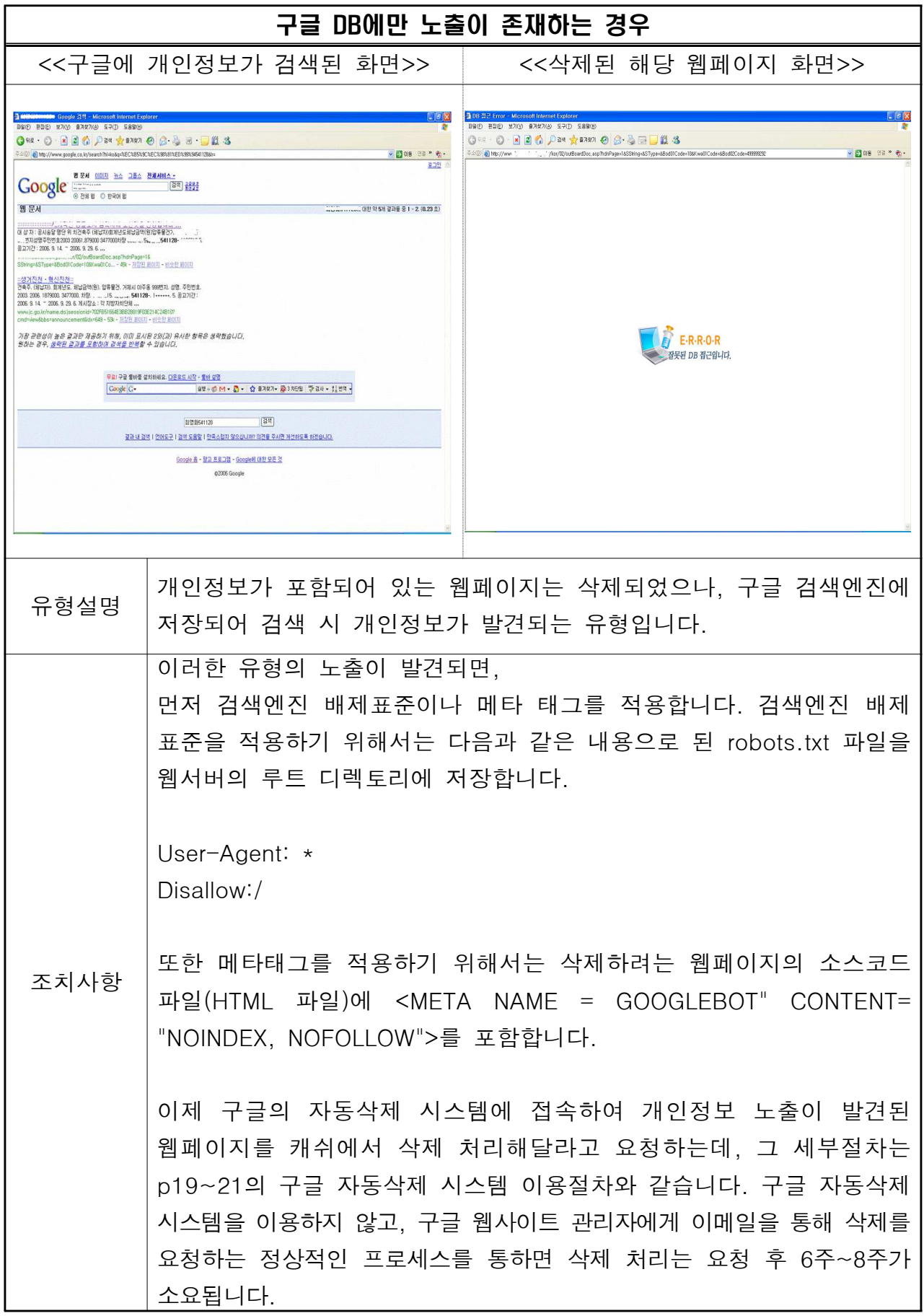

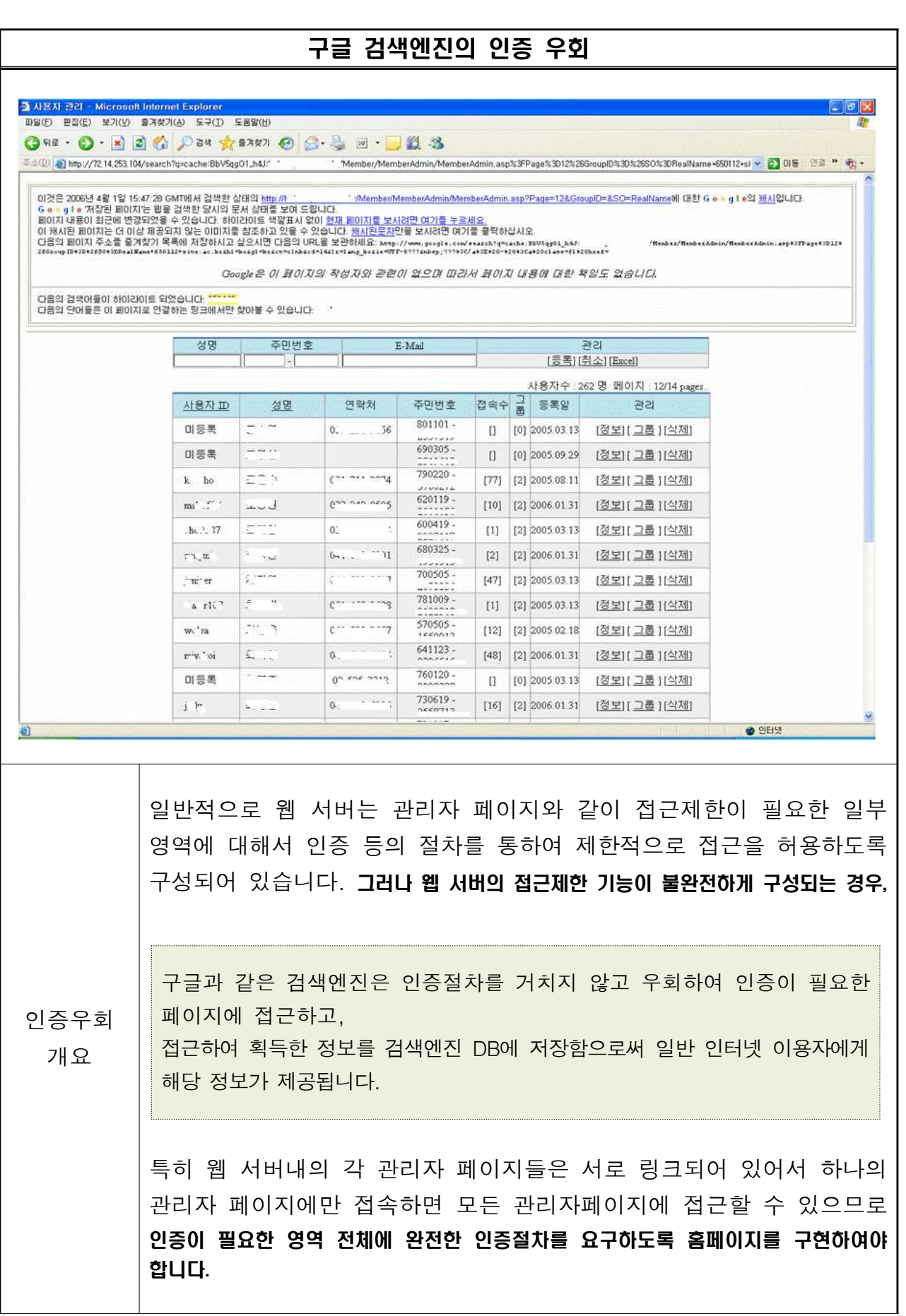

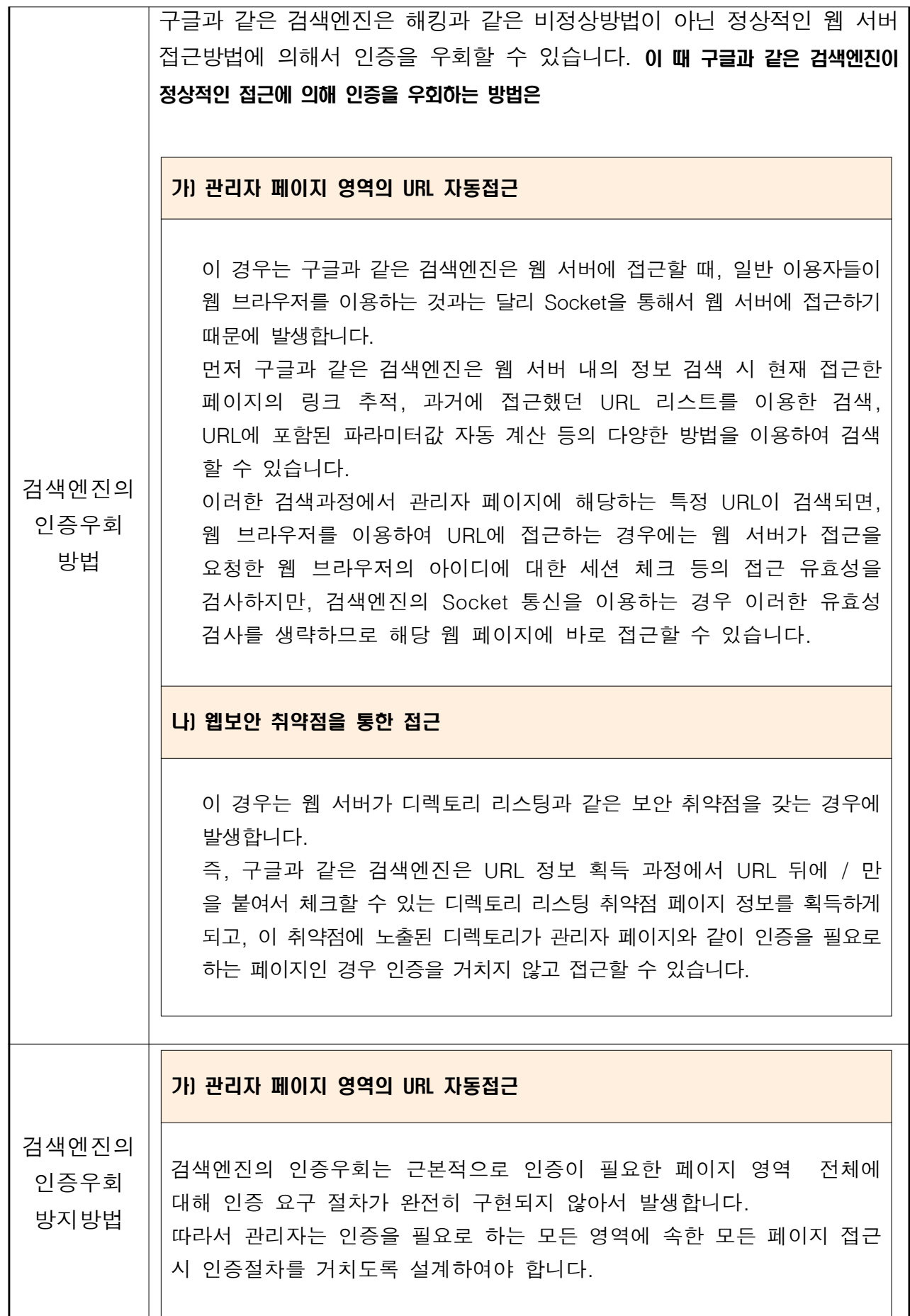

```
여기서 session_check.jsp 파일은 인증을 처리하는 파일로 실제 적용 코드에는
이 파일이 있는 전체 URL을 적습니다.
예를 들어 JAVA로 구현된 웹페이지의 경우, 각 웹 페이지 상단에 다음괘
같은 소스 코드를 삽입합니다.
       <jsp:include flush="true" page="session_check.jsp" />
이 때 session check.jsp 파일의 예는 다음과 같습니다.
  <\frac{9}{6} // 세션 체크
    SPInfoBean bean = (SPInfoBean) session.getAttribute("user.login");
  if (bean == null) {
  \%  <script>
    alert('로그인 정보가 없습니다.');
    this.location = "index.jsp";
     </script>
  <\% }
  \frac{\%}{\ }나 웹보안 취약점을 통한 접근 )
  웹보안 취약점을 통한 접근에 대한 인증우회를 방지하기 위해서는 웹 서버
  내의 모든 디렉토리에 대한 디렉토리 리스팅 취약점을 제거하여야 합니다.
  이에 대한 조치방법은 본 가이드라인 p28~29에 설명되어 있습니다.
```
### 인증우회 자가진단 방법

#### 관리자 웹페이지의 인증 부재 확인

- => 관리자 페이지 시작점에만 인증 모듈이 설치되어 있는지 여부를 확인합니다.
- 관리자 페이지 시작부분과 웹을 이루고 있는 각 서버 스크립트 모듈마다 인증을 검사하는 모듈이 존재하는지 확인합니다. 즉, 관리자 어플리케이션 각각에 대해서 모두 인증을 수행하는 공통모듈을 통하여 접근권한을 부여 하는지 검증을 실시 합니다.
- ◆ 좀더 자세한 확인을 위해서는 관리자 페이지 아래에 위치한 URL들을 모두 조사한 후 해당 URL을 권한이 없는 상태에서 하나씩 입력해 봅니다.

#### 개발 오류에 의한 인증 부재 확인

=> 인증우회를 유발하는 코드를 포함하고 있는지 여부를 확인합니다.

- ◆ 개발시 필요에 의해 인증기능을 일시 정지하여 놓은 부분이 있는지 확인합니다. (이렇게 짧은 시간의 인증 정지라 하더라도 검색엔진은 관리자 페이지 정보를 수집해 갈 수 있습니다.)
- 개발시 데이터를 입력하는 폼에만 사용자 인증을 충실히 수행하고 관리자 입력 정보를 데이터베이스에 연계처리하는 부분에 인증을 적용하지 않은 부분이 있는지 확인합니다.

### $\text{III}$   $\mid$  개인정보 노출 취약점 점검 및 조치방법

홈페이지를 통한 개인정보 노출이 발생하는 원인은 크게 관리적인 원인과 기술적인 원인으로 나눌 수 있습니다.

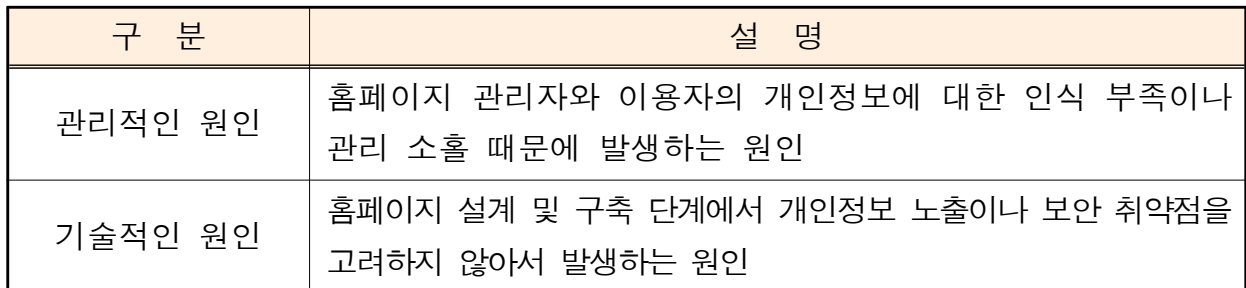

그 중에서 개인정보 노출에 직접적인 원인이 되는 것은 관리적인 원인과 기술적인 원인 중 개인정보 노출을 고려하지 않아서 발생하는 원인들인데, 이 워이들은 앞 2장의 각 유형에 포함되어 있습니다.

한편, 기술적인 원인 중에서 보안 취약점을 고려하지 않고 설계, 구축된 홈페이지는 개인정보 노출의 간접적인 원인을 제공합니다.

**예를 들어**, 웹 서버의 디렉토리 및 파일 목록을 보여주는 디렉토리 인덱싱과 같은 보안 취약점이 존재하는 경우, 구글 검색엔진은 디렉토리 인덱싱 웹페이지를 검색에 활용하므로 웹 서버 내에 존재하는 개인정보가 그대로 노출될 위험이 있습니다.

이 장에서는 개인정보 노출에 대한 간접적인 원인이 되는 웹서버 보안취약점을 관리자가 자체적으로 점검할 수 있는 방법과 개인정보 노출 시 조치사항을 설명합니다.

특히 여기서는 관리 웹서버의 개인정보 노출과 관련된 보안취약점 뿐만 아니라. 보안 취약점이 발생한 웹페이지가 구글 검색DB에 저장되어 있는지 여부를 점검하는 방법도 제공합니다.

### 1. 디렉토리 리스팅 취약점

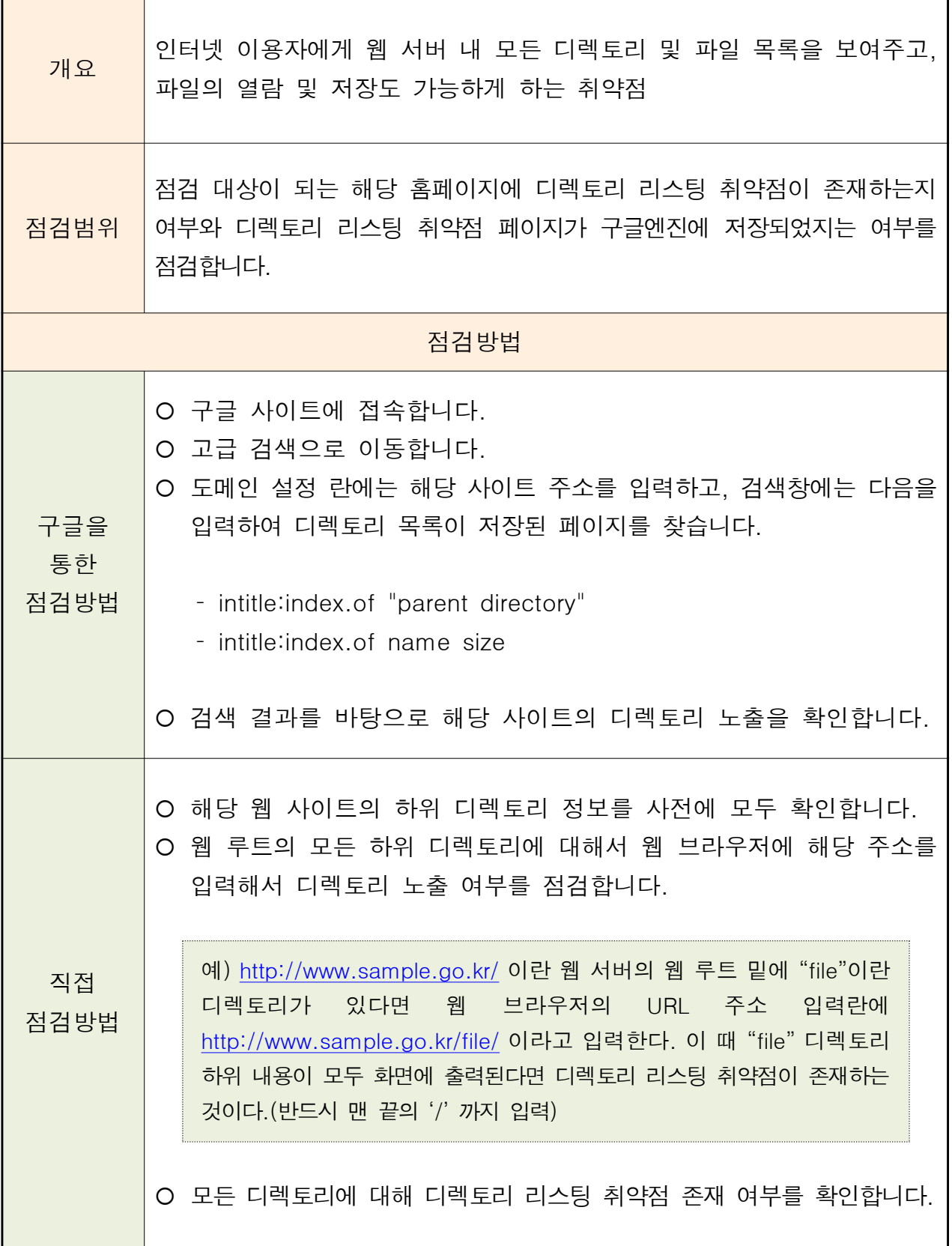

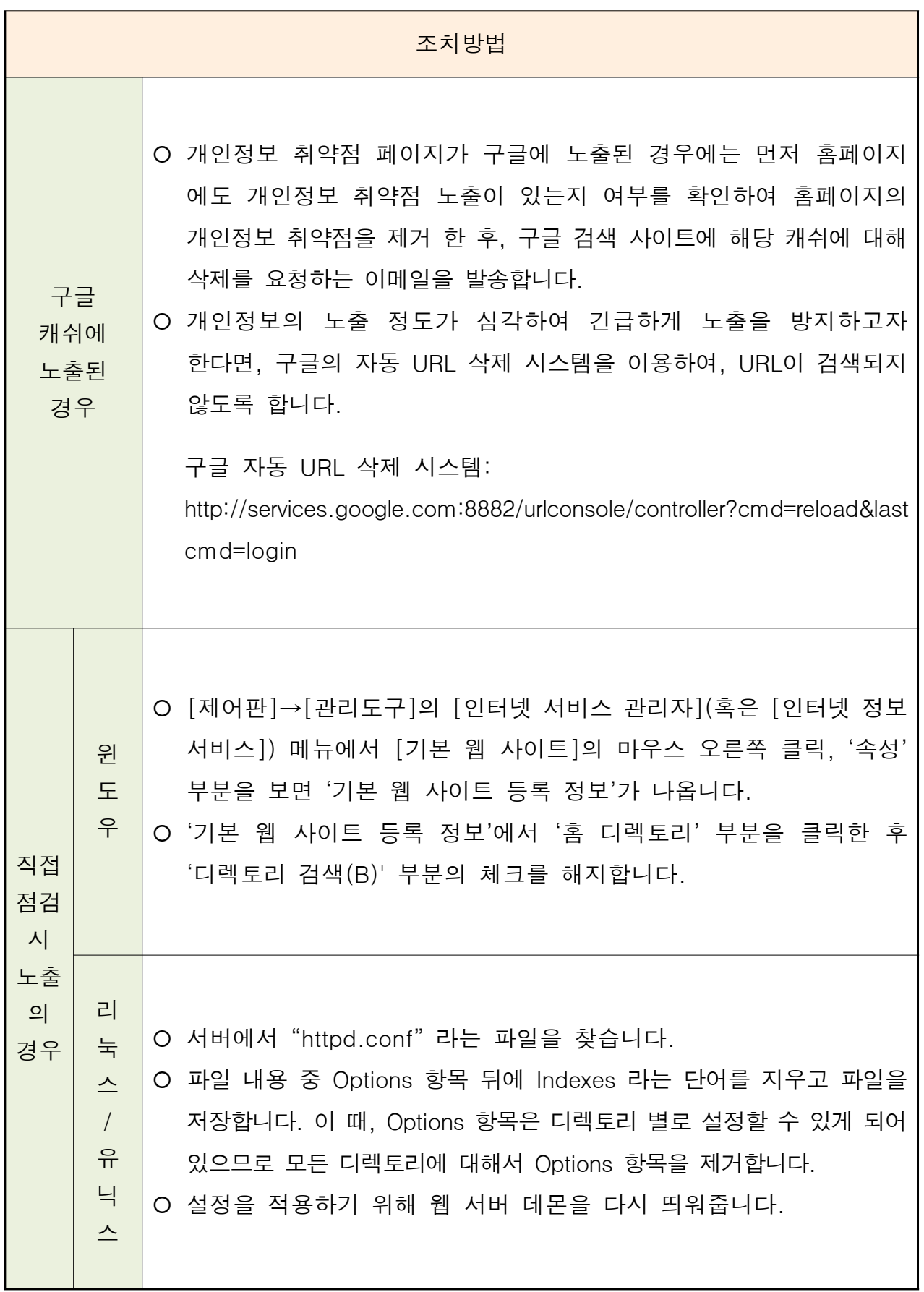

### 2. 파일 다운로드 취약점

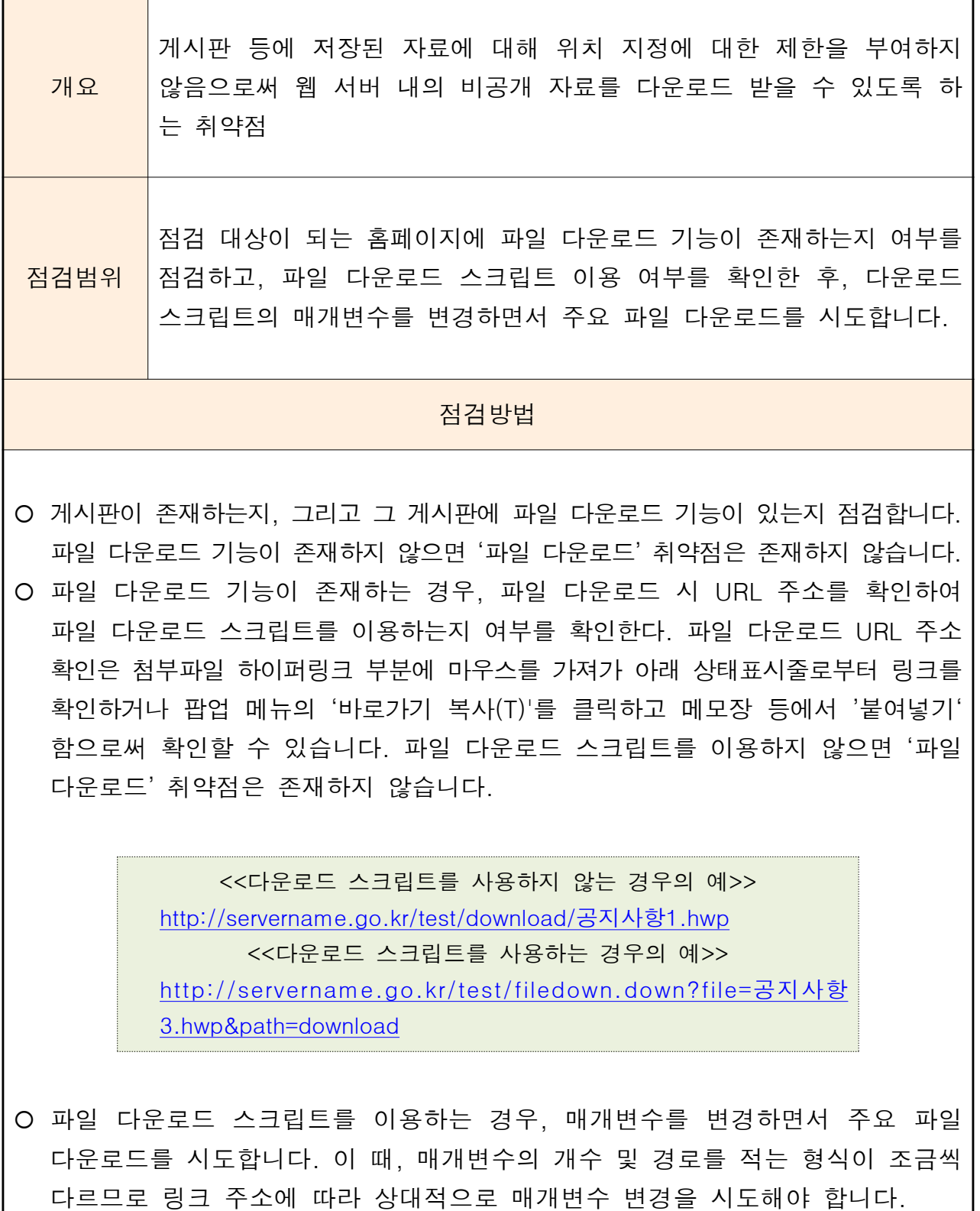

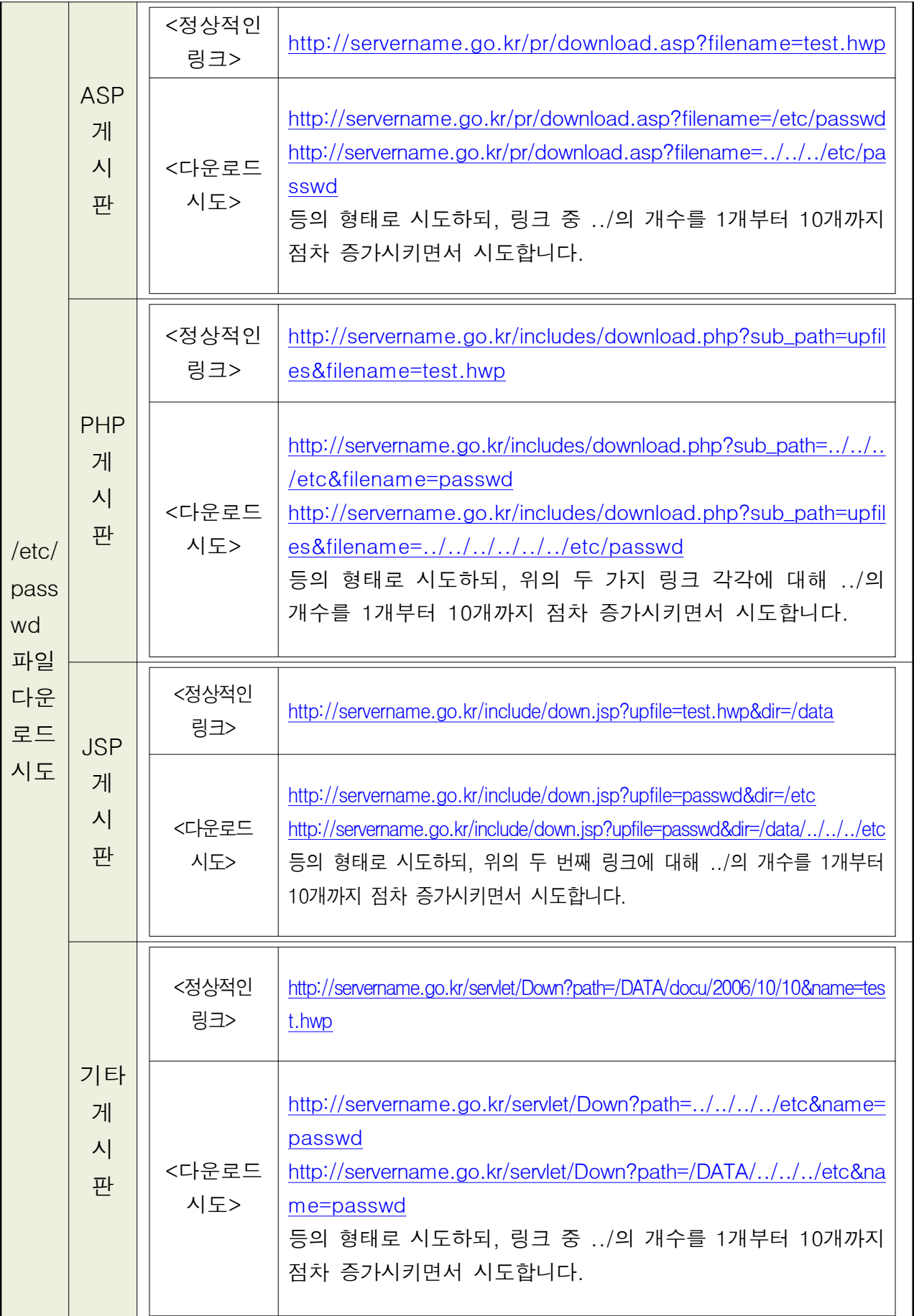

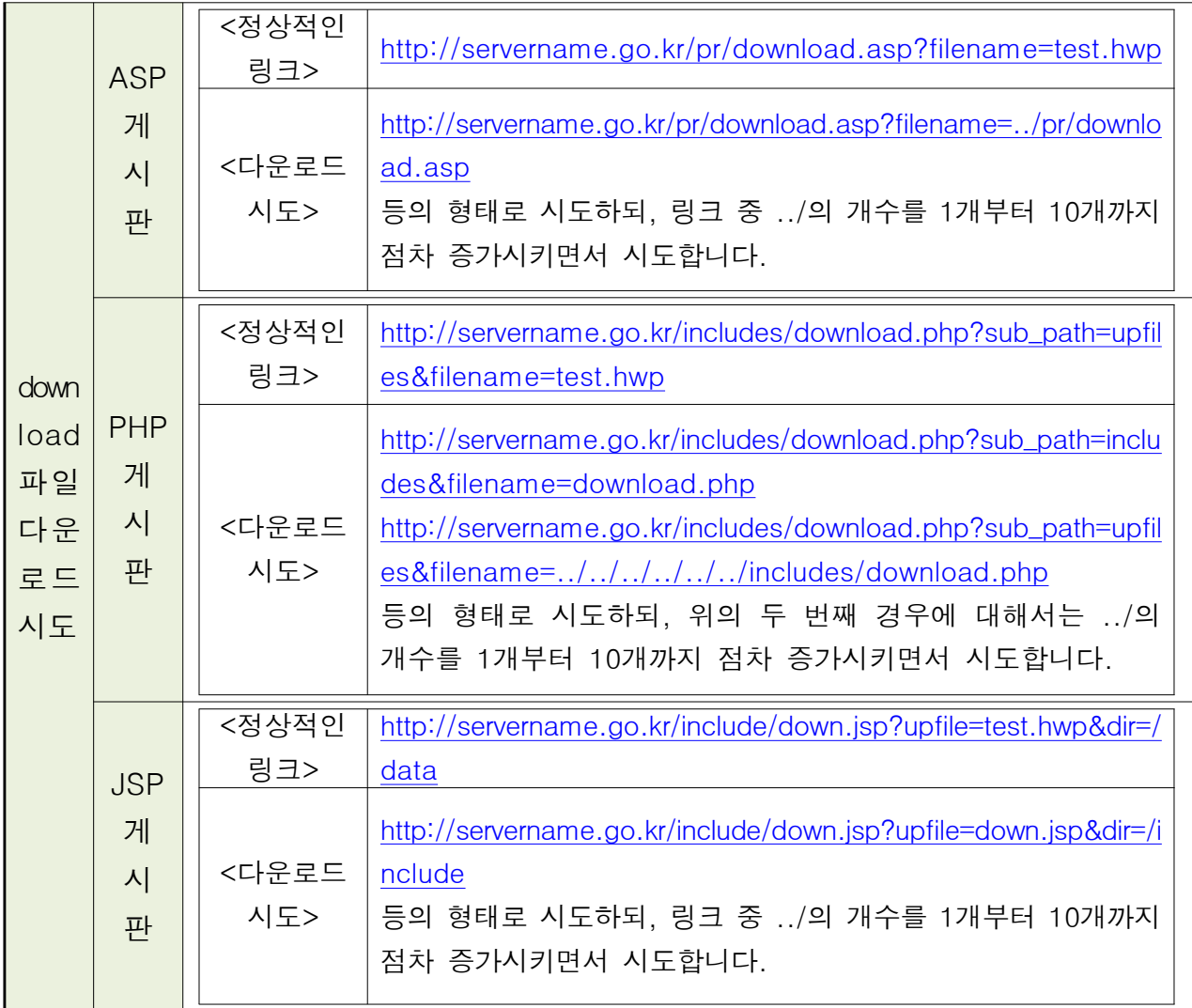

○ 다운로드 시도가 성공하는 경우 직접 웹 브라우저 화면에 내용이 뜨거나 '파일 저장'을 통해 저장이 될 수 있습니다. 이 경우들은 모두 파일 다운로드 취약점을 가지고 있는 경우입니다.

#### 조치방법

첨부파일이 저장되어 있는 특정 디렉토리에 있는 파일만을 다운 받을 수 있도록 하기 위해 첨부파일을 다운받기 위해 사용하는 다운로드 스크립트를 다음과 같은 방법으로 수정해야 합니다.

- 다운받기 위한 파일 이름에 "..", "/", "\"와 같은 문자열이 존재하면 모두 필터링합니다. 이 부분은 웹 서버 설정으로 해결할 수 있는 것이 아니므로 스크립트의 내용을 수정 해야 합니다.l
- 스크립트 수정이 된 후에 다시한번 취약점 점검 때와 같이 파일 다운로드가 되는지 여부를 확인하는 시도를 통해 취약점이 여전히 존재하는지를 점검합니다.

E

### 3. 파일 업로드 취약점

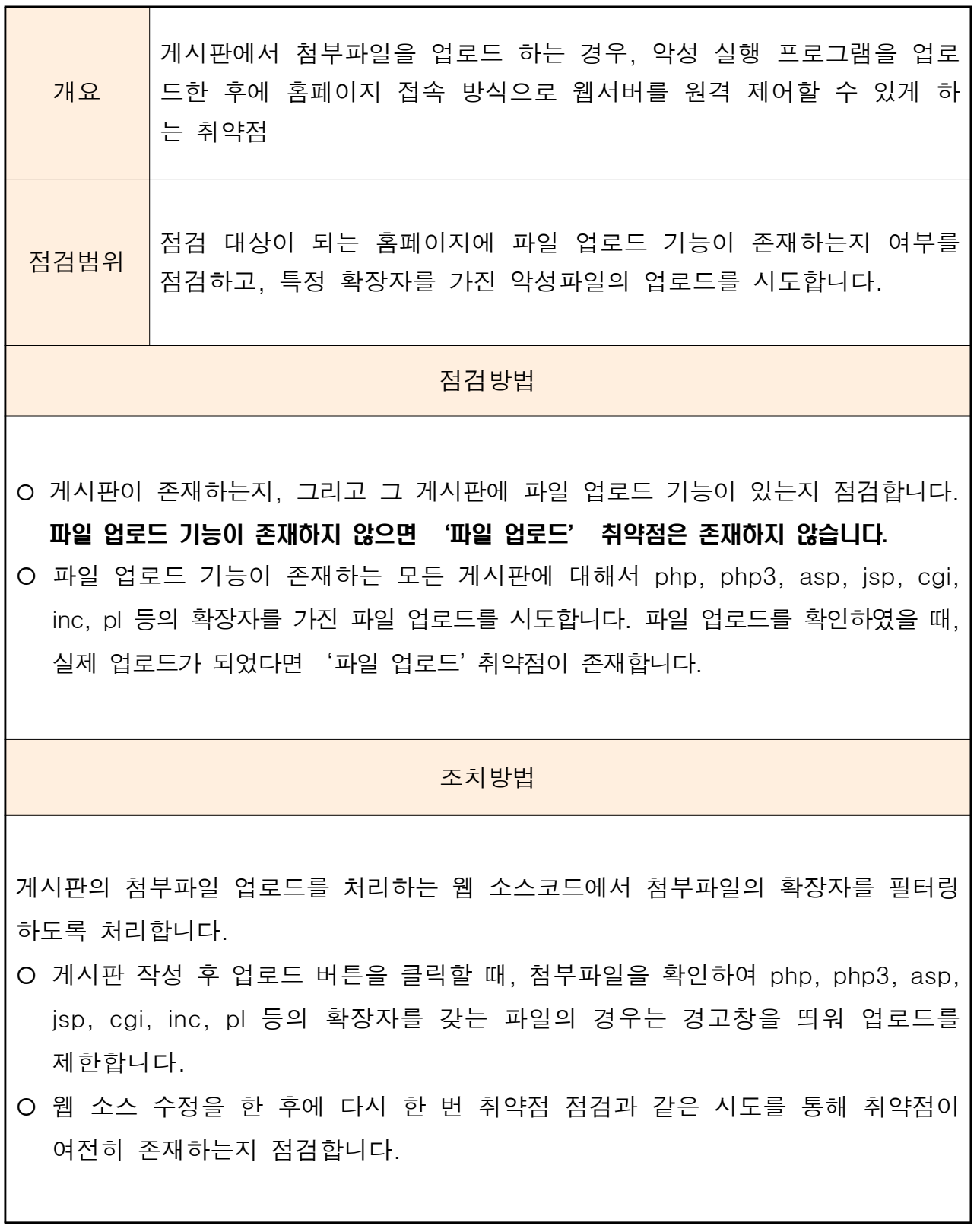

## 4. 크로스 사이트 스크립트(XSS) 취약점

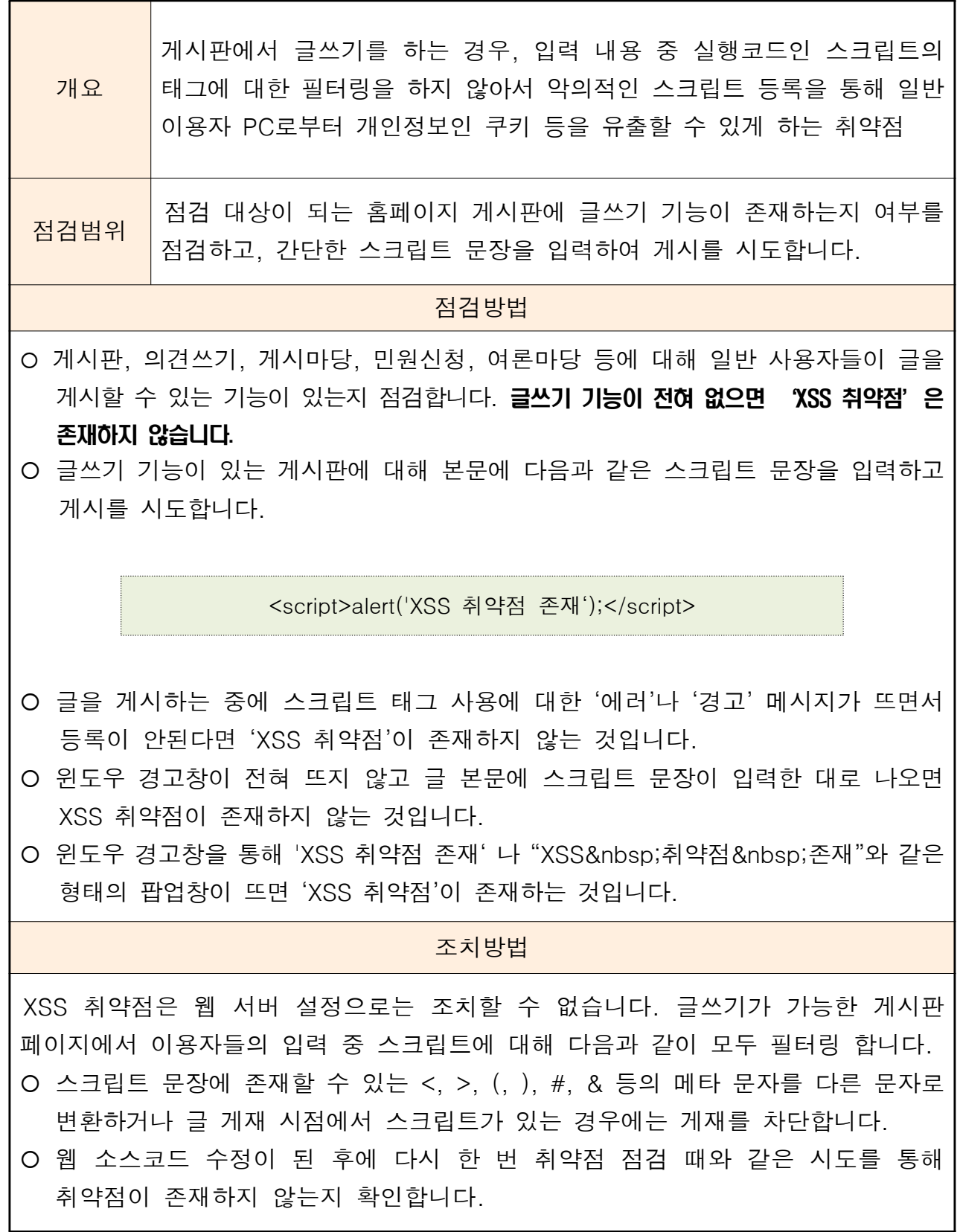

### 5. SQL Injection

개요 웹브라우저 주소창, 이용자 ID 및 패스워드 입력화면 등에서 데이터베이스 SQL문에 이용되는 문자기호 입력을 필터링하지 않아서 SQL 조작에 의한 입력으로 데이터베이스에 인증절차 없이 접근하여 자료를 무단 유출하거나 변조할 수 있게 하는 취약점 KAZA N 웹사이트의 기본적인 사용자 인증창 우회 SQL Injection 취약점 점검 방법을 이용하여 취약점 존재 가능성을 점검합니다. 점검방법 - 홈페이지 관리자 로그인 페이지로 이동합니다. - 관리자 아이디와 패스워드에 아래 문자열을 입력하여 결과를 확인합니다.  $(i)$  'or 1=1;- - $(2)$  ' ' or 1=1- - $(3)$  "or 1=1 -- $(4)$  or  $1=1- \circled{5}$  'or 'a'='a ⑥ " or "a"="a ⑦ ')or('a'='a  $\circledR$  sql' or 1=1- - $(9)$  sql" or  $1=1$ -- $10 +$  or  $1=1-$  - $(1)$   $\vdots$  -O 인증 실패 메시지가 나타날 경우, 'SQL Injection 취약성'은 존재하지 않습니다. O 로그인 될 경우, SQL Injection 취약점이 존재합니다. O 홈페이지 오류 메시지가 나타날 경우, SQL Injection 가능성이 있으므로 세부적인 점검이 필요하다는 것을 의미합니다. 조치방법 O ID, Password 란에 특수문자(따옴표, 공백 등)을 입력하지 못하도록 소스코드를 수정합니다. - 웹 소스코드 수정이 된 후에 다시 한 번 취약점 점검 때와 같은 시도를 통해 취약점이 존재하지 않는지 확인합니다.

### 6. 쿠키 암호화

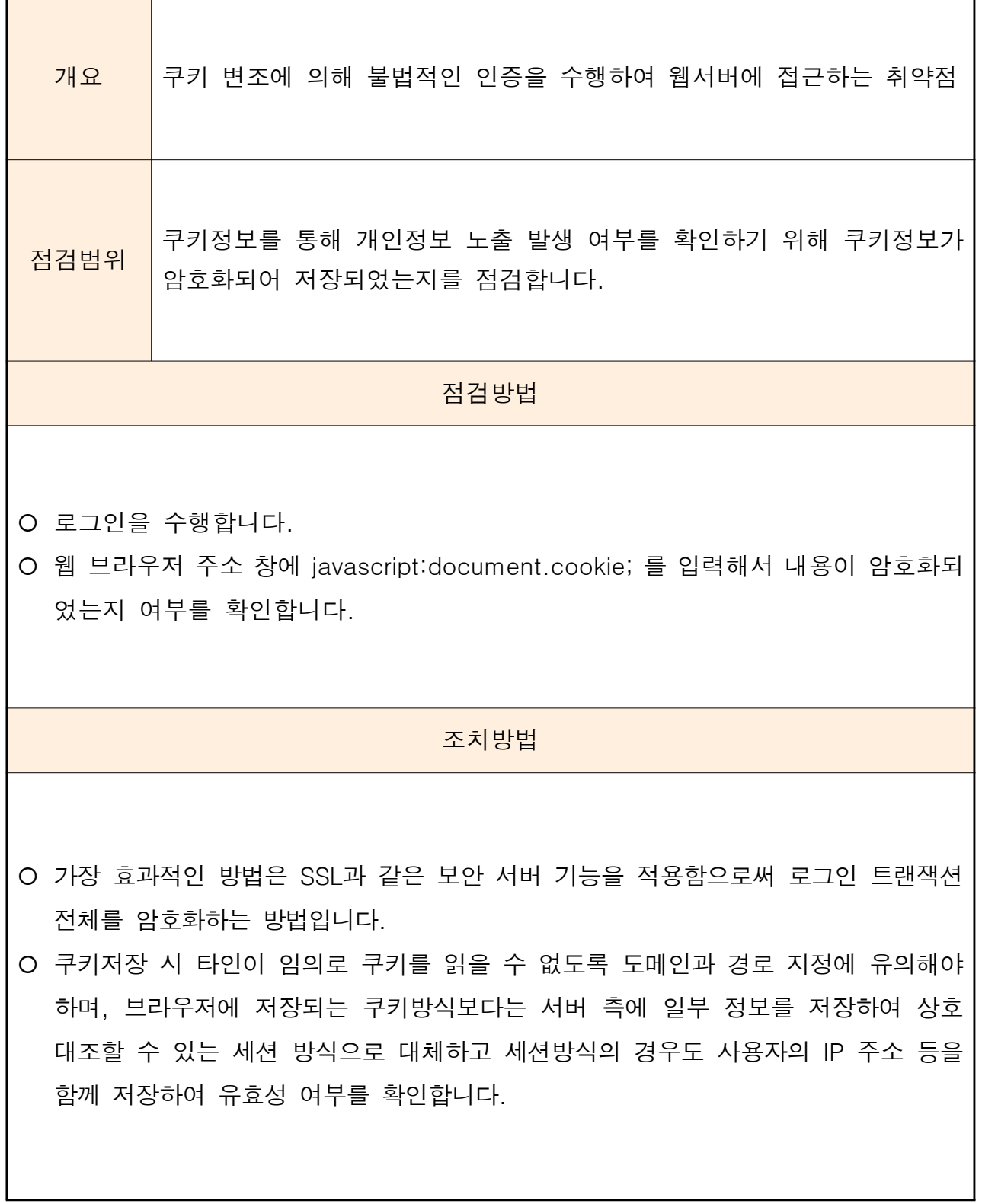

### 7. 접근통제 취약점

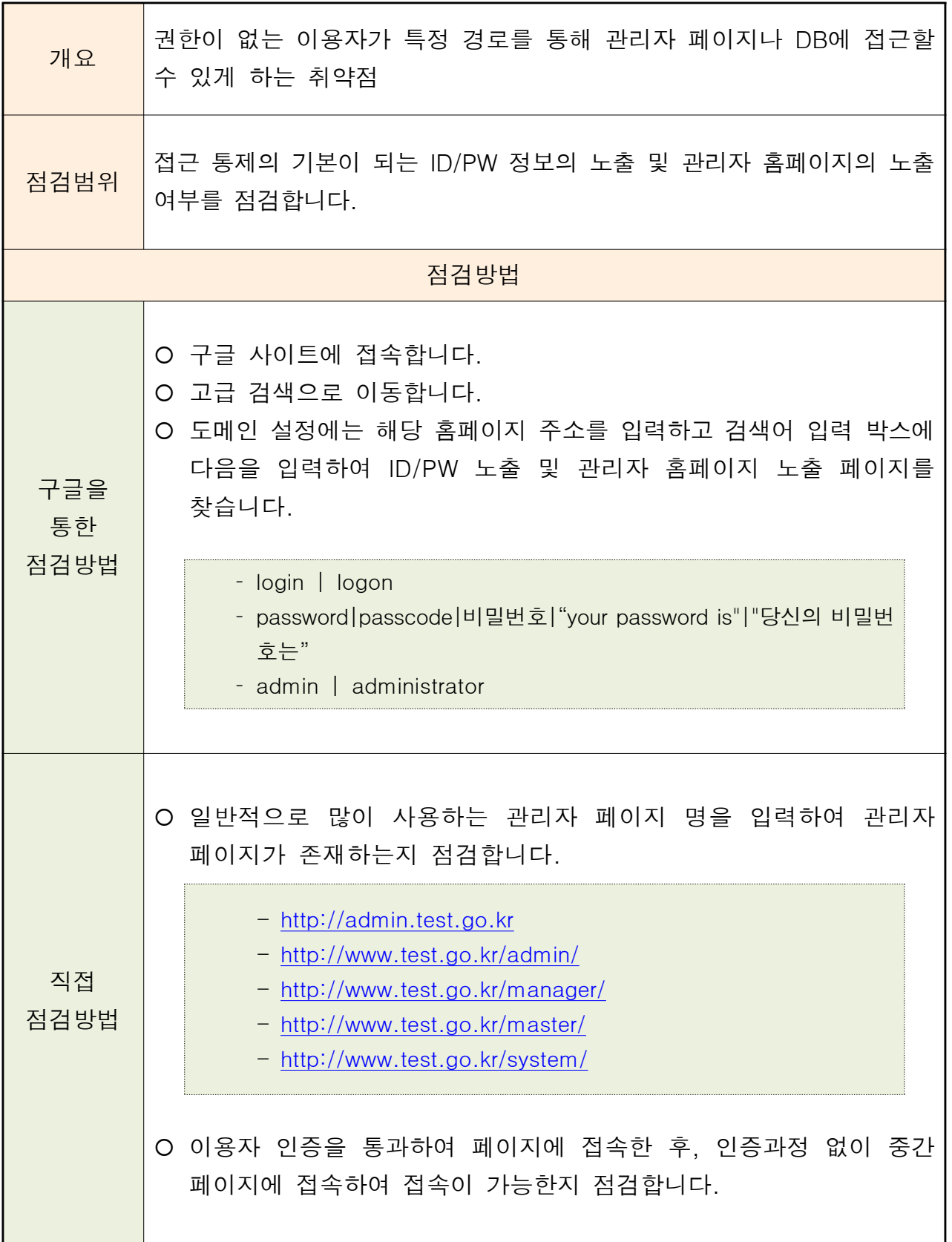

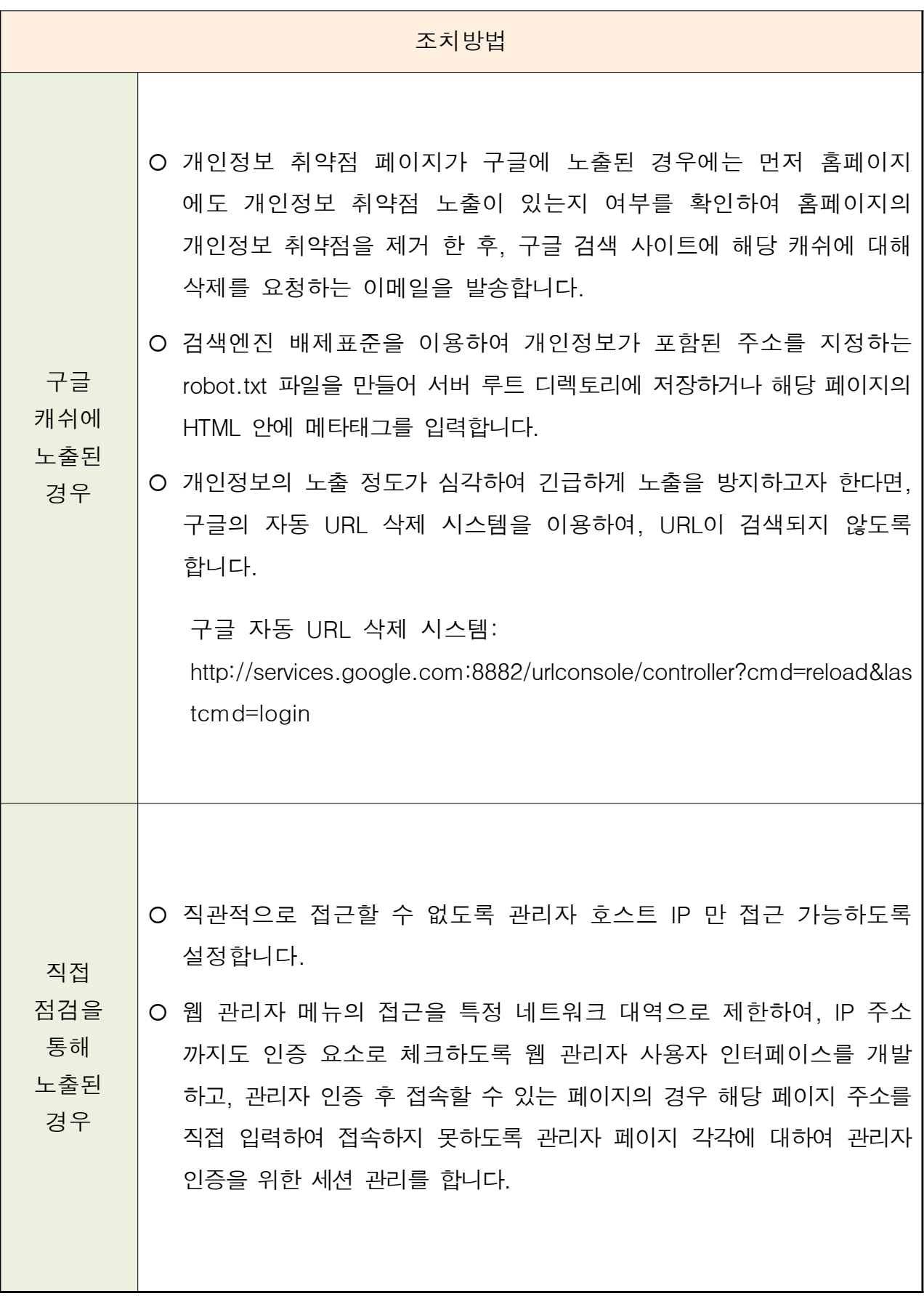

### $IV$   $|$  개인정보 노출 방지대책

#### 1. 개인정보 노출방지를 위한 관리방침 제정 및 운영

홈페이지를 통한 개인정보 노출을 방지하기 위해서는 이를 위한 기술적, 관리적인 정책 및 방침을 미리 지정하여 운영하는 것이 무엇보다도 중요 합니다. 이 방침에는 다음 사항이 포함되어야 합니다.

1) 관리 대상인 개인정보 항목 2) 관리적용 범위 (관리 홈페이지 범위) 3) 노출방지 체계 4) 노출 발견 시 조치 절차 5) 상시/즉시 노출관리를 위한 방법 6) 관리 이력 내용 및 작성 양식 7) 점검 보고서 예시

또한, 지정된 관리방침에 따라 노출방지를 위한 프로세스를 상시 운용하며, 환경적인 변화 등 필요에 따라 현실을 반영하여 방침이 업데이트하도록 하여야 합니다.

### 2. 3단계 노출방지 관리

개인정보의 노출은 개인정보가 포함된 콘텐츠 업로드를 통해 노출이 발생하는 생성단계. 생성된 콘테츠가 지속적으로 저장되어 홈페이지를 통해 서비스되는 저장단계, 구글과 같은 외부 검색엔진에 의해 수집되어 제공되는 제공단계 등 의 3단계를 통해 발생합니다. 따라서 이 3기지 단계에 적합한 체계적인 노출방지 관리가 수행되어야 합니다.

<< 3 단계 노출방지 관리>>

| 단<br>계 | 명<br>설                                                                                                    |
|--------|----------------------------------------------------------------------------------------------------|
| 생성단계   | □ 먼저, 생성단계를 관리하기 위해서는 "개인정보 점검필터"를<br><b>적용</b> 합니다.<br>개인정보 점검필터는 홈페이지 이용자가 게시물을 게재하는<br>П.<br>시점에서 개인정보 포함여부를 점검하는 기능을 수행합니다.            |
| 저장단계   | 저장단계를 관리하기 위해서는 "스캐너"를 운용합니다.<br>□ 스캐너는 웹 검색엔진으로 홈페이지 내의 모든 콘텐츠를<br>검색하여 개인정보를 포함하고 있는 콘텐츠가 존재하는지<br>여부를 확인하여 이를 관리자에게 알려주는 기능을 수행<br>합니다. |
| 제공단계   | 제공단계를 관리하기 위해서는 "구글 스캐너"를 운용합니다.<br>$\Box$<br>□ 구글 스캐너는 구글 DB 내에 저장되어 있는 관리 사이트의<br>콘텐츠 중 개인정보가 포함된 콘텐츠를 점검하여 관리자에<br>게 알려주는 기능을 수행합니다.    |

● 최근 일부 개인정보 관리자들은 개인정보 노출을 방지하기 위해서 **사전에 차단을 하는 개인** 정보 점검필터만을 이용하는 것으로 완벽한 방지대책이 수립된 것으로 오해하는 경우가 많은데, 이는 매우 위험한 생각입니다. 그 이유는...

각 홈페이지에서 개인정보 점검필터를 운용할 때, 개인정보가 발견된 해당 콘텐츠를 무조건 차단하는 "차단 정책"보다는 개인정보가 발견되면 이를 이용자에게 고지하여 이용자가 게재 여부를 판단하도록 하는 "고지정책" 이 현실적으로 적용되고,

개인정보가 포함된 콘텐츠를 관리자가 처리할 때까지 홈페이지 내에서 해당 웹페이지의 자기복제 URL 생성 및 구글 등 외부 검색엔진에 저장되는 과정이 반복되기 때문입니다.

#### 3. 휴면 사이트 일제 점검

관리자는 관리하는 웹서버 내에 잔존하는 휴면 사이트가 존재하는지 여부를 전체적으로 확인하여 이에 대한 삭제 조치를 취해야 합니다. 휴면 사이트 점검을 위해서

먼저 관리하는 웹서버들의 물리적인 위치를 파악하여 해당 웹서버에 저장된 콘텐츠 내용들을 점검하는 것 뿐 아니라 관리 도메인에 대한 원격 스캐닝을 , 통해 개인정보 포함여부를 점검합니다.

### 4. 노출관리 체계 구축

홈페이지에서 개인정보 노출이 발생하는 경우 관리자는 이를 즉시 파악하여 , 조치를 취할 수 있어야 하는 것이 무엇보다 중요합니다. 이를 위해서는 각 홈페이지 개인정보 노출 관리를 위한 상시적이고 즉각적인 조치를 취할 수 있는 관리가 필요합니다. **상시적인 관리를 위해서는** 

기관 홈페이지에 대한 개인정보 노출 상시 모니터링이 가능한 체계를 구축 하여야 하며, 노출발생 시 관리자가 이를 즉시 파악하기 위해서는 노출 발견 시 이메일이나 SMS로 관리자에게 즉각적으로 원격 통보될 수 있도록 운영해야 합니다.

#### 5. 홈페이지 설계 오류 정비

홈페이지의 구조적인 문제가 발생하면 다량의 개인정보 노출이 발생할 가 능성이 있으므로 홈페이지 구조상에 개인정보 노출 위험이 없는지에 대해 서 점검하고 정비를 해야 합니다. 홈페이지 보안 구조 정비를 위해서는

먼저 각 웹페이지의 모든 접근 경로에 대한 접근권한별 인증 기능이 적용 되었는지 여부를 확인하고, 인증에 활용되는 개인정보가 공개되지 않도록 하는지 여부를 점검하여야 합니다. 뿐만 아니라, 향후 홈페이지 개인정보 노출 가능성을 방지하기 위해서는 이용자들이 쉽게 접근할 수 있는 널리 알려진 웹 보안취약점 진단방법을 이용하여 홈페이지 설계단계의 오류를 정비하여야 합니다.

### 6. 홈페이지 이용자 주의사항 안내

홈페이지는 이용자들에 의해 콘텐츠가 생성되는 만큼 이용자들의 마인드가 무엇보다도 중요합니다. 따라서 각 홈페이지 담당자는 게시물에 개인정보가 포함되지 않도록 해당 기관의 내부 직원들을 대상으로 정기적인 교육을 실시하고, **민원인 등의** 개인정보 노출에 대한 계도를 위해서 업로드하는 게시판에 주의사항을 고지하여 개인정보 노출에 주의하도록 해야 합니다.